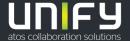

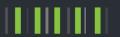

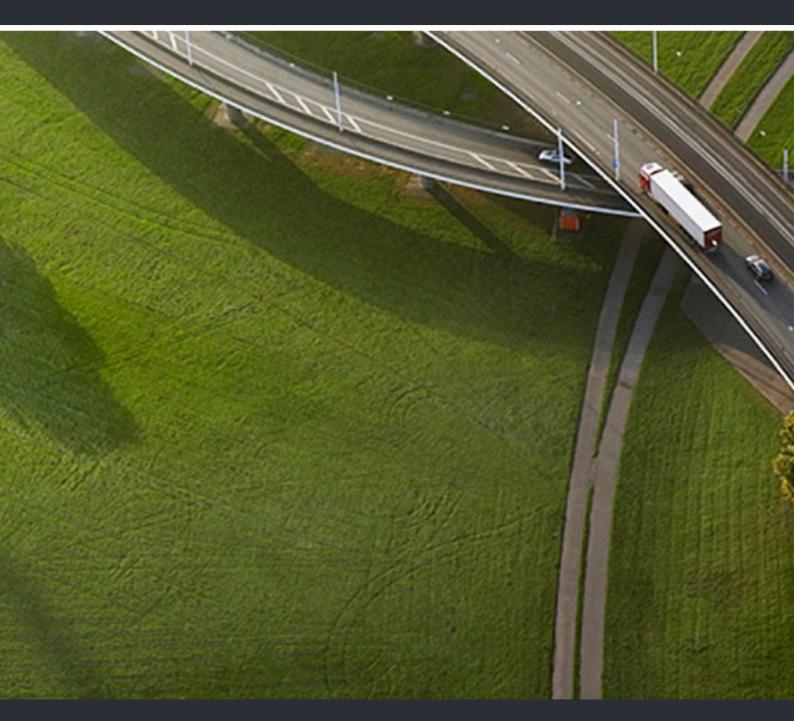

OpenScape Desk Phone CP200/CP205
OpenScape 4000

**User Guide HFA** 

A31003-C1000-U112-5-7619

Our Quality and Environmental Management Systems are implemented according to the requirements of the ISO9001 and ISO14001 standards and are certified by an external certification company.

Copyright © Unify Software and Solutions GmbH & Co. KG 02/2020 All rights reserved.

Reference No.: A31003-C1000-U112-5-7619

The information provided in this document contains merely general descriptions or characteristics of performance which in case of actual use do not always apply as described or which may change as a result of further development of the products. An obligation to provide the respective characteristics shall only exist if expressly agreed in the terms of contract.

Availability and technical specifications are subject to change without notice.

Unify, OpenScape, OpenStage and HiPath are registered trademarks of Unify Software and Solutions GmbH & Co. KG. All other company, brand, product and service names are trademarks or registered trademarks of their respective holders.

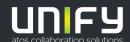

# Important information

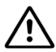

For safety reasons, the telephone should only be supplied with power:

- · using the original power supply unit.
- over a LAN with PoE (Power over Ethernet), which complies with the IEEE 802.3af standard.

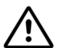

Never open the telephone. Should you encounter any problems, consult your administrator.

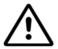

Use only original accessories.

The use of other accessories is hazardous and will render the warranty, extended manufacturer's liability and the CE and other markings invalid.

#### **Trademarks**

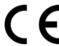

The device conforms to the EU Directive as attested by the CE marking. The CE Declaration of Conformity and, where applicable, other existing declarations of conformity as well as further information on regulations that restrict the usage of substances in products or affect the declaration of substances used in products can be found in the Unify Expert WIKI at <a href="http://wiki.unify.com/">http://wiki.unify.com/</a> in the section "Declarations of Conformity".

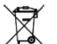

The adjacent symbol indicates that any electrical and electronic products installed and sold in countries of the European Union to which the WEEE2 Directive 2012/19/EU applies should be disposed of separately from the municipal waste stream in appropriate collection systems.

Information concerning the proper disposal of your Unify product in the business-tobusiness market segment is available from your local sales representative in Unify or partner sales.

# Software update

During a software update, the phone must not be disconnected from the power supply unit and/or the LAN. An update action is indicated by messages on the display and/or by flashing LEDs.

# Care and cleaning instructions

- Never spray the phone with liquids as the penetrating fluids can lead to malfunctions or may damage the device.
- Do not use substances such as alcohol, chemicals, solvents or scouring agents, as these substances can lead to surface damage.
- · Clean the phone with a soft and slightly damp cloth.

#### Online documentation

This document along with additional information is available online at: <a href="http://www.unify.com/">http://www.unify.com/</a>
→ Support.

Technical notes, current information about firmware updates, frequently asked questions and lots more can be found on the Internet at: <a href="http://wiki.unify.com/">http://wiki.unify.com/</a>.

# Location of the telephone

- The telephone may only be operated using the LAN cabling internally in the building. The device should be connected to the IP infrastructure using a shielded LAN cable: Cat-5 for 100 Mb/s or Cat-6 for 1000 Mb/s. Make sure in the building installation that this cable shielding is earthed.
- The telephone is designed for operation in a protected environment within a temperature range of 5 °C to 40 °C.
- Do not install the telephone in a room where large quantities of dust accumulate; this can considerably reduce the service life of the telephone.
- Do not expose the telephone to direct sunlight or any other source of heat, as this is liable to damage the electronic components and the casing.
- Do not install the telephone in bathrooms or shower rooms.

# Product-oriented environmental protection

Unify is committed in terms of its product strategy to bringing environmentally friendly products to market, taking account of the entire product life cycle. Unify strives to acquire the relevant environmental labels for its products in the event that the environmental label programs permit qualification for individual Unify products.

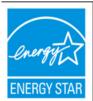

ENERGY STAR is a U.S. Environmental Protection Agency voluntary program that helps businesses and individuals save money and protect our climate through superior energy efficiency.

Products that earn the ENERGY STAR prevent greenhouse gas emissions by meeting strict energy efficiency criteria or requirements set by the U.S. Environmental Protection Agency.

Unify is an ENERGY STAR partner participating in the ENERGY STAR program for Enterprise Servers and Telephony.

The Unify product OpenScape DeskPhone CP200 has earned the ENERGY STAR.

Learn more at energystar.gov.

# License information

For further information about EULA (End User License Agreement) and Open Source licenses, consult your administrator or refer to the administration manual.

Contents 5

# Contents

| Important information                                      | . 3 |
|------------------------------------------------------------|-----|
| Trademarks                                                 | . 3 |
| Software update                                            | . 3 |
| Care and cleaning instructions                             | . 3 |
| Online documentation                                       | . 3 |
| Location of the telephone                                  | 4   |
| Product-oriented environmental protection                  | . 4 |
| License information                                        | . 4 |
|                                                            |     |
| General information                                        | O   |
|                                                            |     |
| About this manual                                          |     |
| Icons used in the manual                                   |     |
| Displays for describing operation                          |     |
| Selecting and confirming the required option               |     |
| Setting the required option                                |     |
| Intended use                                               |     |
| Telephone type                                             |     |
| Speakerphone quality and display legibility                | 11  |
|                                                            |     |
| Getting to know the OpenScape Desk Phone CP200/CP205.      | 12  |
| The user interface of the telephone                        |     |
| Display                                                    |     |
| Idle mode                                                  |     |
| Programmable function keys                                 |     |
| Dialpad                                                    |     |
| Navigation keys                                            |     |
| Mailbox                                                    |     |
| Messages (callback requests)                               |     |
| Voicemail                                                  |     |
| Call lists                                                 |     |
| Settings and functions                                     |     |
| Ports on the underside of the phone                        |     |
| Using network ports more efficiently                       |     |
| <b>5 5 6 6 6 6 6 6 6 6 6 6</b>                             |     |
| Tolophone acttings                                         | 20  |
| Telephone settings                                         |     |
| Display                                                    |     |
| Setting contrast                                           |     |
| Audio                                                      |     |
| Adjusting audio settings                                   |     |
| Call settings                                              |     |
| Activating and deactivating second call                    |     |
| System speed-dial numbers                                  |     |
| Speed dialing with extensions                              |     |
| Individual speed-dial numbers                              |     |
| Programming the function keys                              |     |
| Configuring function keys                                  |     |
| Configuring selected dialing/direct station selection keys |     |
| Additional selected dialing key functions                  |     |
| Configuring the pickup key                                 |     |
| Deleting function key programming                          | 27  |

6 Contents

| Making calls                                                       | . 28 |
|--------------------------------------------------------------------|------|
| Receiving calls                                                    | 28   |
| Answering a call via the handset                                   |      |
| Answering a call via the loudspeaker (speakerphone mode)           |      |
| Answering a call via the headset                                   |      |
| Answering a call using a DSS key                                   |      |
| Answering calls for another member of your team.                   |      |
| Directed call transfer                                             |      |
| Using the speakerphone (speaker call)                              |      |
| Turning the microphone on and off                                  |      |
| Ending a call                                                      |      |
| Making calls                                                       |      |
| Off-hook dialing                                                   |      |
|                                                                    |      |
| On-hook dialing                                                    |      |
| Dialing with the headset connected                                 |      |
| En-bloc sending/correcting phone numbers                           |      |
| Dialing with selected dialing keys.                                |      |
| Redialing a number (last number dialed)                            |      |
| Redialing a number (saved number)                                  |      |
| Making calls with a direct station selection key                   |      |
| Dialing subscribers from the call lists                            |      |
| Calling a subscriber from the phonebook                            |      |
| Using speed dialing                                                |      |
| Call duration display                                              |      |
| Dialing with call charge assignment                                |      |
| Talking to your colleague with a speaker call                      |      |
| If you cannot reach a destination                                  |      |
| Forwarding calls                                                   |      |
| Forwarding calls automatically                                     |      |
| Delayed call forwarding                                            |      |
| Programming call forwarding                                        |      |
| Overview of forwarding types                                       |      |
| Fixed forwarding (all calls)                                       |      |
| Activating and deactivating fixed forwarding by means of an option |      |
| Variable forwarding (all calls)                                    | 46   |
| Additional forwarding types                                        |      |
| Displays                                                           |      |
| Using callback                                                     |      |
| Saving a callback                                                  |      |
| Accepting a callback                                               | 49   |
| Canceling callbacks                                                |      |
| Responding to a callback request                                   |      |
| Checking/deleting a saved callback                                 |      |
| During a call                                                      |      |
| Switching to speakerphone mode                                     |      |
| Switching to the handset                                           |      |
| Open listening in the room during a call                           |      |
| Turning the microphone on and off                                  |      |
| Ending a call                                                      |      |
| Parking a call                                                     |      |
| Manually parking a call                                            |      |
| Calling a second party (consultation)                              |      |
| Transferring a call                                                |      |
| Saving phone numbers for redial                                    |      |
| Using the second call feature                                      |      |
| Entering commands using tone dialing (DTMF suffix dialing)         |      |
| Entering community doing tone dialing (D Livii Sullix dialing)     |      |

| Conference                                                            |   |
|-----------------------------------------------------------------------|---|
| Setting up a conference                                               |   |
| Adding a party                                                        | 0 |
| Transferring a conference                                             |   |
| Disconnecting conference participants                                 |   |
| Putting the conference on hold                                        | 2 |
|                                                                       |   |
| Making calls via multiple lines (MultiLine) 63                        | 3 |
|                                                                       |   |
| Line/trunk keys                                                       |   |
| Line utilization                                                      |   |
| Answering calls with the line keys                                    |   |
| Answering calls in the sequence in which they are offered             |   |
| Answering calls in the sequence in which they are offered             |   |
| Activating deactivating ringing (call)                                |   |
| Forwarding calls on lines                                             |   |
| Ring transfer                                                         |   |
| Dialing with line keys                                                |   |
| Call waiting with a direct station selection key                      |   |
| During a call                                                         |   |
| Holding a call on the trunk key                                       |   |
| Placing a call on hold on a line key and retrieving the held call     |   |
| Exclusively holding a call on a line key and retrieving the held call |   |
| Answering a specific held call                                        |   |
| Saved number redial for a specific line (saved phone number)          |   |
| Last number dialed for a specific line7                               |   |
| Saving phone numbers for "Redial on a line"                           |   |
| Line mailbox                                                          |   |
| Picking up messages                                                   | 4 |
| Identifying the line used                                             | 5 |
| Making calls on multiple lines alternately7                           | 5 |
| Ending the connection on a line key                                   |   |
| Entering a call on a line (three-party conference)                    |   |
| Allowing or blocking a party from joining a call70                    |   |
| Blocking other parties from joining a call                            |   |
| Third-party monitoring                                                | 8 |
|                                                                       |   |
| Making calls in an executive/secretary team                           | 9 |
| Calling an executive or secretary phone                               |   |
| Calling an executive of secretary phone                               |   |
| Answering calls for the executive phone at the secretary phone        |   |
| Answering calls for the executive phone when already on a call        |   |
| Transferring calls directly to the executive phone                    |   |
| Answering calls on the executive phone                                |   |
| Answering a call for another executive/secretary team                 |   |
| Using a second (executive) telephone                                  |   |
| Activating and deactivating a second executive call                   |   |
| Using signal call                                                     |   |
| Placing a messenger call                                              |   |
| Defining a representative for the secretary                           |   |

8 Contents

| Other settings and functions                                                         | 84    |
|--------------------------------------------------------------------------------------|-------|
| Saving appointments                                                                  | 84    |
| Appointment reminder function                                                        | 84    |
| Saving appointments                                                                  |       |
| Using timed reminders                                                                |       |
| Using a different telephone in the same way as your own                              |       |
| Logging on to another telephone                                                      |       |
| Logging off from another phone                                                       |       |
| Moving your connection to another telephone (mobility)                               |       |
| Connecting to the "home telephone" again                                             |       |
| Moving the connection to the next telephone                                          |       |
| OpenScape 4000 as an entrance telephone system (two-way intercom)                    |       |
| System-wide speaker call                                                             |       |
| Speaker call in a group                                                              | 91    |
| Announcement (broadcast) to all members of a line trunk group                        |       |
| Forwarding calls for other stations                                                  |       |
| Storing a destination for another telephone/activating call forwarding               |       |
| Saving a forwarding destination for fax/PC/busy station – activating call forwarding |       |
| Displaying/deactivating forwarding for another telephone                             |       |
| Displaying/deactivating forwarding for fax/PC/busy stations                          |       |
| Changing lowarding for another station                                               | 91    |
| Special parallel call (ONS) functions                                                |       |
| Drives viss surity                                                                   | 100   |
| Privacy/security                                                                     |       |
| Turning do not disturb on and off                                                    |       |
| Activating/deactivating "Speaker call protect"                                       |       |
| Caller ID suppression                                                                |       |
| Voice encryption                                                                     |       |
| Displaying the status in idle mode                                                   |       |
| Displaying the status in call mode                                                   |       |
| Notes on voice encryption                                                            |       |
| Identifying anonymous callers (trace call)                                           |       |
| DLS Security Pin                                                                     | 105   |
|                                                                                      |       |
| Testing the phone                                                                    | . 106 |
| Testing functionality                                                                |       |
| <b>3</b> · · · · · <b>3</b>                                                          |       |
| Fixing problems                                                                      | 107   |
|                                                                                      |       |
| Responding to error messages                                                         |       |
| Troubleshooting                                                                      |       |
| Laboling Keys                                                                        | 100   |
| Vay tarma                                                                            | 400   |
| Key terms                                                                            | . 109 |

General information 9

# General information

#### About this manual

This User Guide is intended to help you familiarize yourself with the OpenScape Desk Phone and all of its functions. It contains important information on the safe and proper operation of the OpenScape Desk Phone. These instructions should be strictly complied with to avoid operating errors and ensure optimum use of your telephone.

This document contains general descriptions of the technical options, which may not always be available in individual cases. If a function is not available as described on your telephone, then it cannot be configured for you and your phone - please contact your Administrator.

#### Icons used in the manual

#### **Tips**

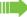

Indicates important additional information in relation to handling.

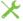

Indicates required intervention by the Administrator.

10 General information

# Displays for describing operation Keys required to perform an action, such as and the associated display text, are shown in the highlighted column on the left. The action is described in the main column on the right. In order to improve the legibility of the user guide, the operating steps are not always shown in full. The "Displaykontrast" option is selected in the next example and then changed. Selecting and confirming the required option Required operating steps with display text Press the key on the left or right side. Select an option in the menu or in lists using the navigator keys. Display contrast? The required option is selected. Confirm the selected option. Shortened illustration in the user guide Press the key on the left or right side. Display contrast? Select and confirm the option shown (e.g. display contrast). Setting the required option Required operating steps with display text The current value of the option is shown with more or fewer graduation marks following confirmation. Press the key on the left side to reduce the value of the setting. Press the key on the right side to increase the value of the setting. Shortened illustration in the user guide Keep pressing the keys until the desired result is achieved.

General information 11

#### Intended use

The OpenScape Desk Phone phone is a desktop or wall-mounted unit designed for voice transmission and for connection to a LAN. Any other use is regarded as unintended.

# Telephone type

The identification details (exact product designation and serial number) of your telephone can be found on the underside of the base unit.

Specific details concerning your communication platform can be obtained from your Administrator.

Please have this information ready when you contact our service department regarding faults or problems with the product.

# Speakerphone quality and display legibility

- To ensure good speakerphone quality, the area in front of the microphone (front right) should be kept clear. The optimum speakerphone distance is 50 cm.
- · Proceed as follows to optimize display legibility:
  - Turn the phone to tilt the display to ensure you have a frontal view of the display and avoid light reflections.
  - Adjust the contrast as required → Page 20.

# Getting to know the OpenScape Desk Phone CP200/CP205

The following sections describe the most frequently used controls and displays.

# The user interface of the telephone

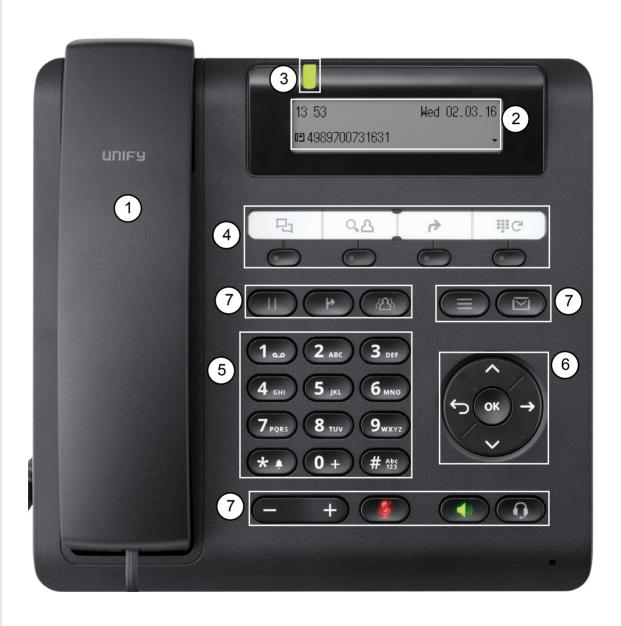

| 1                                                                                                    | You can make and receive calls as normal using the handset.                                                                                                    |  |  |  |  |
|----------------------------------------------------------------------------------------------------|----------------------------------------------------------------------------------------------------|--|--|--|--|
| 2                                                                                                    | The <b>Display</b> permits intuitive use of the phone (2-line).                                                                                                    |  |  |  |  |
| 3                                                                                                    | Incoming calls and new voicemails are visually signaled via the Signaling LED.                                                                                                    |  |  |  |  |
| 4                                                                                                    | You can customize your telephone by assigning phone numbers and functions to the <b>programmable keys</b> .  Preset default values:  • Call lists  • Display phonebook  • Call forwarding?                                                             |  |  |  |  |
|                                                                                                    | Saved number redial?                                                                                                    |  |  |  |  |
| 5                                                                                                    | The <b>dialpad</b> can be used to enter phone numbers and write text.                                                                                                    |  |  |  |  |
| Use the <b>navigation keys</b> , for example, to open the idle menu, to move convenie through the different menus with telephone functions, applications and configuration to execute an action. |                                                                                                    |  |  |  |  |
|                                                                                                    | Use the <b>function keys</b> to launch the following functions:                                                                                                    |  |  |  |  |
|                                                                                                    | nold an active call with the hold key.                                                                                                    |  |  |  |  |
|                                                                                                    | : transfer a call to another subscriber with the call transfer key.                                                                                                    |  |  |  |  |
|                                                                                                    | : initiate a conference with the conference key.                                                                                                    |  |  |  |  |
|                                                                                                    | : check information and voicemails with the mailbox key.                                                                                                    |  |  |  |  |
| 7                                                                                                    | e : open the service menu with the service key.                                                                                                    |  |  |  |  |
|                                                                                                    | : switch the handsfree function on/off with the speaker key.                                                                                                    |  |  |  |  |
|                                                                                                    | : answer/end calls via the headset with the headset key.  adjust or browse the volume, brightness or contrast with the rocker button.                                                                                                    |  |  |  |  |
|                                                                                                    | : switch the microphone on/off with the mute key. This function is useful to prevent the other party from listening in under certain circumstances, for example when consulting with someone else in the room or in case of annoying background noise. |  |  |  |  |

# Display

Your OpenScape Desk Phone CP200/CP205 comes with a black-and-white LCD display. Adjust the contrast to suit your needs (→ Page 20).

#### Idle mode

If there are no calls taking place or settings being made, your OpenScape Desk Phone CP200/ CP205 is in idle mode.

#### Example:

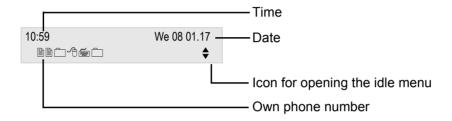

#### Idle menu

If you press the Navigation keys ❖ ♀ or ❖ → Page 16, the idle menu is displayed. You can call up various functions here. Entries may vary.

The idle menu may contain the following entries:

- Unanswered calls<sup>1</sup>
- Incoming calls<sup>1</sup>
- Outgoing calls<sup>1</sup>
- Deact call forwarding<sup>2</sup>
- Act. FWD-FIXED<sup>3</sup>
- Act. FWD-VAR-ALL-BOTH
- Display callbacks<sup>4</sup>
- · Direct call pickup
- Voice encryption<sup>5</sup>
- · Program/Service

- 1. Shown optionally if entries exist
- 2. Shown optionally if fixed or variable forwarding is activated
- 3. Shown optionally if a phone number is saved for fixed forwarding
- 4. Shown optionally if a callback is saved
- 5. Shown optionally if voice encryption is activated

#### Programmable function keys

Your OpenScape Desk Phone CP200/CP205 has four fixed function keys (with LED), which you can reprogram with different functions or phone numbers at any time.

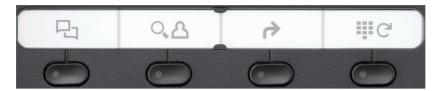

The icons represent the following preset functions:

- · Call lists
- · Display phonebook
- · Call forwarding?
- · Saved number redial?

Depending on how they are programmed, you can use the keys as follows:

- Function keys → Page 24
- Selected dialing keys → Page 25

A function can be programed for each key as well as a phone number at the second level.

The status of a function is shown by the LED display for the corresponding function key.

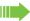

You will find information on the labeling of the function keys on → Page 108

#### Meaning of LED displays on function keys

| LED |                         | Meaning of function key        |
|-----|-------------------------|--------------------------------|
|     | Off                     | The function is deactivated.   |
|     | Flashes <sup>1</sup>    | Indicates the function status. |
| •   | Lights up green/<br>red | The function is activated.     |

In this manual, flashing keys are identified by this icon, regardless of the flashing interval. The flashing interval represents different statuses, which are described in detail in the corresponding sections of the manual.

#### Dialpad

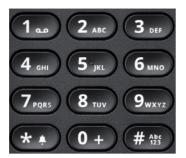

You can only use the digits 1 to 9 and 0 as well as the \* and # characters when dialing a number. To delete digits press 🔁.

In situations where text input is possible, for example when entering the user password, you can also use the dial keys to enter text in addition to the digits and special characters mentioned. To do this, press the numerical keys repeatedly.

Example: To enter the letter "h", press the number 4 m key on the keypad twice.

To enter a digit in an alphanumerical input field, hold down the relevant key.

## **Navigation keys**

This control allows you to move between input fields, navigate in lists and menus or open the idle menu. You use the ok button to confirm options and launch functions:

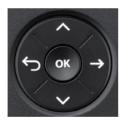

| Key                                                                   | Functions when key is pressed                                              |  |  |
|-----------------------------------------------------------------------|----------------------------------------------------------------------------|--|--|
|                                                                       | Open the idle menu → Page 14 or browse back in the menu.                   |  |  |
| Open the idle menu → Page 14 or browse back in the menu from the end. |                                                                            |  |  |
|                                                                       | Open the idle menu → Page 14 or browse forward in the menu from the start. |  |  |
| ОК                                                                    | Perform action                                                             |  |  |

#### **Mailbox**

Depending on your communication platform and its configuration (consult your administrator), you can use the key to access messages from services.

The following messages are saved:

- · Callback requests
- Voicemail

#### Messages (callback requests)

New or as yet unheard messages are signaled as follows:

The key LED lights up.

These announcements remain active until all messages have been viewed or deleted.

To access: Press the key. The most recent entry is displayed.

Example:

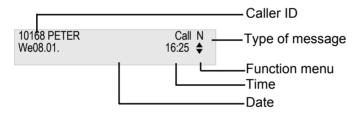

For a description of how to edit the entries  $\rightarrow$  Page 50.

#### Voicemail

Press the mailbox key.

If your system is appropriately configured, you can call the voice mailbox directly and immediately play back the messages saved.

You cannot delete (new) voice messages that you have not listened to in full. To mark a message as "listened to", press 6 to jump to the end of the message.

## Call lists

Calls to your phone, unanswered calls and dialed phone numbers are saved in call lists. To call subscribers from the call lists, press the function key with the  $\Box$  icon or search a call list in the idle menu using the  $(\Rightarrow$  Page 35) key. You can also access the Call Logs by selecting "Destinations?" in the Prog./Serv..

# Settings and functions

Press the menu key . You can use the service menu to access your communication system's extensive functions.

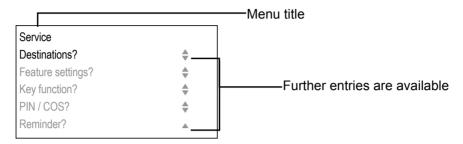

The menu structure consists of several levels. The first line in this structure shows the menu currently selected while the remaining lines show the options for this menu. The arrow next to an entry indicates the availability of additional options for this entry.

# Ports on the underside of the phone

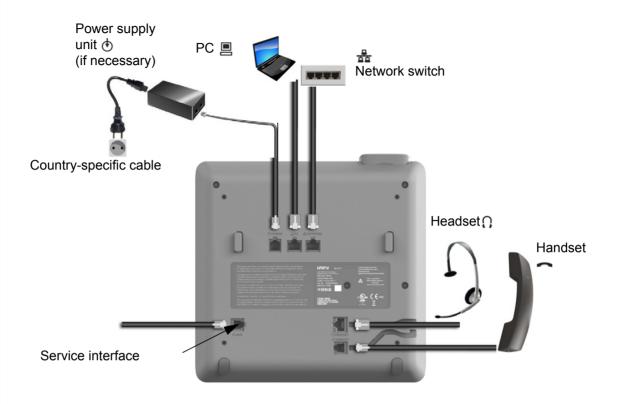

# Using network ports more efficiently

The OpenScape Desk Phone CP200/CP205 has a built-in Ethernet switch. This means that you can also connect a PC with a LAN port to the LAN directly via the phone. The option for connecting the telephone and PC must first be activated on the telephone by your Fachpersonal.

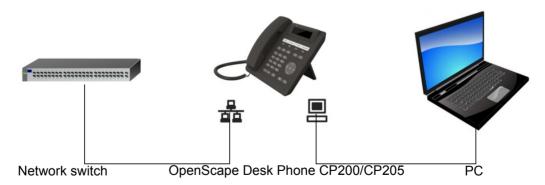

Using this connection option saves one network port for each switch used and allows shorter network cables to be used when arranged correctly.

# Telephone settings Display You can adjust the display on your OpenScape Desk Phone CP200/CP205 to suit your personal needs. Setting contrast The display has eight contrast levels that you can set according to your lighting conditions. Press the key in idle mode → Page 14. Display contrast? Select and confirm the option shown. Change the display contrast. Press the key repeatedly until the desired level is obtained. Save. Audio Adjusting audio settings You can optimize the audio settings on your OpenScape Desk Phone IP for your work environment and according to your personal requirements. Adjusting the call volume during a call You are conducting a call. Raise or lower the volume. Keep pressing the key until the desired volume is set. Save<sup>1</sup>. Adjusting the ring volume Press the rocker button in idle mode → Page 14 or while a call is in progress. Ringer volume? Confirm the option shown. Raise or lower the volume. Keep pressing the rocker button until the desired vol-

ume is set.

Save.

<sup>1.</sup> If you do not save, the original value will be set for the next call.

Telephone settings 21

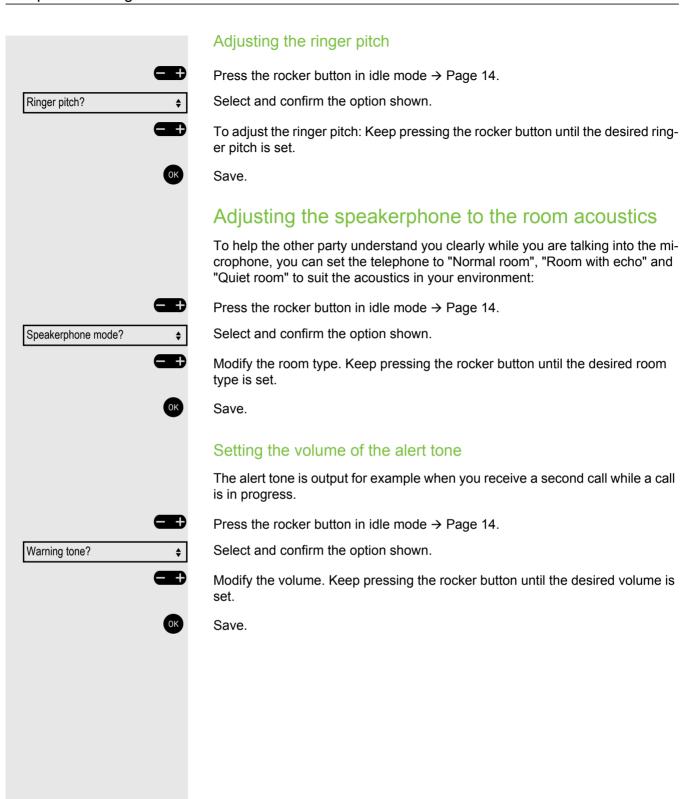

# Call settings

## Activating and deactivating second call

You can indicate whether or not you wish to accept a second call (call waiting) during a call.

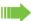

If your phone belongs to an ONS group (One Number Service/parallel call → Page 98), please note the following:

In addition to an alerting tone on the busy phone, the second call is signaled with a ring tone on the other phones in the ONS group.

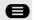

•

Open the menu → Page 18.

Feature settings? **♦**  Select and confirm the option shown.

Camp-on? •

Deactivate?

Select and confirm the option shown.

• Activate? or Select and confirm the option shown.

Select and confirm the option shown.

## System speed-dial numbers

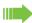

Speed-dial numbers are configured by your administrator.

Speed-dial numbers are saved in the system.

Your administrator will provide you with the system speed-dial directory in printed form for example.

Making calls using speed-dial numbers → Page 40.

Telephone settings 23

#### Speed dialing with extensions

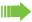

Speed-dial numbers with sequences are configured by your administrator.

Functions and phone numbers as well as additional access codes can be saved on a speed-dial number.

Because the number of characters for a speed-dial entry is limited, you can also link up to ten speed-dial numbers for longer sequences.

#### Example:

You want to lock your phone and simultaneously activate call forwarding when you leave the office. These two actions can be saved as a sequence on a speeddial number.

Another speed-dial number can be saved to release the phone lock and deactivate call forwarding.

Making calls using speed-dial numbers → Page 40.

#### Individual speed-dial numbers

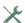

This function must be configured by your administrator.

You can program the keys 0+ to 9 with ten frequently used phone num-

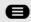

Open the menu → Page 18.

Destinations?

Confirm the option shown.

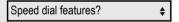

Select and confirm the option shown.

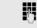

Press the required speed-dial key. If the key is already in use, the programmed phone number appears on the screen.

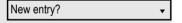

Confirm the option shown.

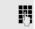

Enter the phone number.

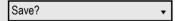

Confirm the option shown.

Your input is saved.

Making calls using speed-dial numbers → Page 40.

# Programming the function keys You can program frequently used functions, phone number

You can program frequently used functions, phone numbers or procedures onto the function keys on your OpenScape Desk Phone CP200/CP205.

## Configuring function keys

See also → Page 15.

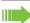

The available functions depend on your configuration. If a function is missing, consult your administrator.

Example: Configuring a "conference key"

Open the menu → Page 18.

Select and confirm the option shown.

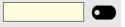

Press the function key.

Change?

Confirm the option shown.

More features? →

Select and confirm the option shown.

Conference?

Confirm the option shown.

Save?

Key function?

Confirm the option shown.

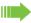

Pressing the key briefly activates the programmed function. For functions that can be switched on/off, such as second call, press once to switch the function on and press again to switch the function off.

The LED display indicates the status of the function  $\rightarrow$  Page 15.

Telephone settings 25

## Configuring selected dialing/direct station selection keys Your telephone can be configured so that direct station selection keys cannot be set up for data privacy and personal security reasons. Consult your administrator if you have any questions. Direct station selection keys can be assigned an internal number from the OpenScape 4000 network. A typical application of direct station selection keys is the executive/secretary configuration → Page 79. See also → Page 15. Prerequisite: You have programmed a key with the function "Repdial" or "Direct station select" → Page 24. Open the menu → Page 18. Destinations? **→** Confirm the option shown. Select and confirm the option shown. Repdial? or Direct Station Select? Select and confirm the option shown. Press the selected dialing key. R Press the configured direct station selection key. DSS Defining the phone number Enter new number? You will be prompted to enter a new number. or Confirm the option shown. New entry? Enter the number. Save? Confirm the option shown. Your input is saved. or select Cancel? or Return? to cancel the process.

Enter Consult?

Enter Pause?

7--

\* 1 2 ABC 0 +

#Abc 2 ABC 4 GHI 7 PORS

# Additional selected dialing key functions

**Prerequisite:** You have defined a phone number for a selected dialing key and are still in the menu → Page 25.

#### Entering an automatic consultation call

Add the destination number.

Enter additional numbers.

•

Select and confirm the option shown. "RF" appears on the display:

If you press this key during a call, a consultation call is initiated immediately. The first party is placed on hold and the number of the saved destination is dialed.

#### Entering a number with a pause (example)

Select and confirm the option shown. "P" appears on the display.

A pause is three characters long.

#### Selected dialing keys with enhanced functions

Some functions are not available via the menu, rather you have to enter codes to access them. These codes are configured in the OpenScape 4000. You can obtain these codes from your administrator.

#### Example: Locking the phone with simultaneous call forwarding

The codes used here are examples and may differ from the settings in your system.

Enter the phone locking code.

Activate the code for call forwarding.

Enter the destination phone number.

In networked systems, the sequence must end with #.

Telephone settings 27

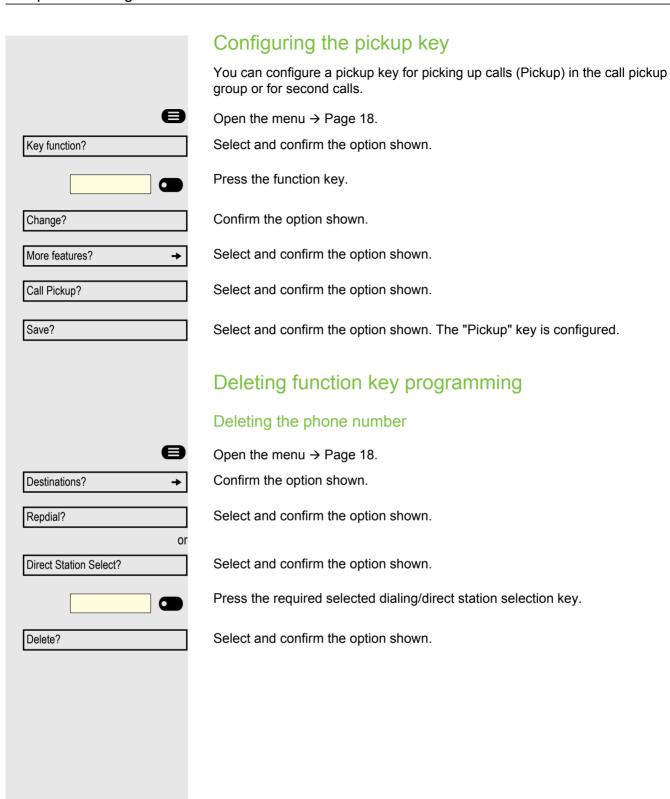

# Making calls

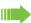

It is advised to read the introductory chapter "Getting to know the OpenScape Desk Phone CP200/CP205" → Page 12 to gain a better understanding of the steps described here.

# Receiving calls

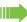

An incoming call will cancel any ongoing telephone setting operations.

## Answering a call via the handset

The phone rings.

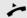

Lift the handset<sup>1</sup>

# Answering a call via the loudspeaker (speakerphone mode)

The phone rings.

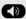

Press the key shown. The LED lights up<sup>1</sup>.

# Answering a call via the headset

Prerequisite: A headset is connected.

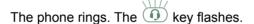

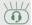

Press the key shown<sup>1</sup>.

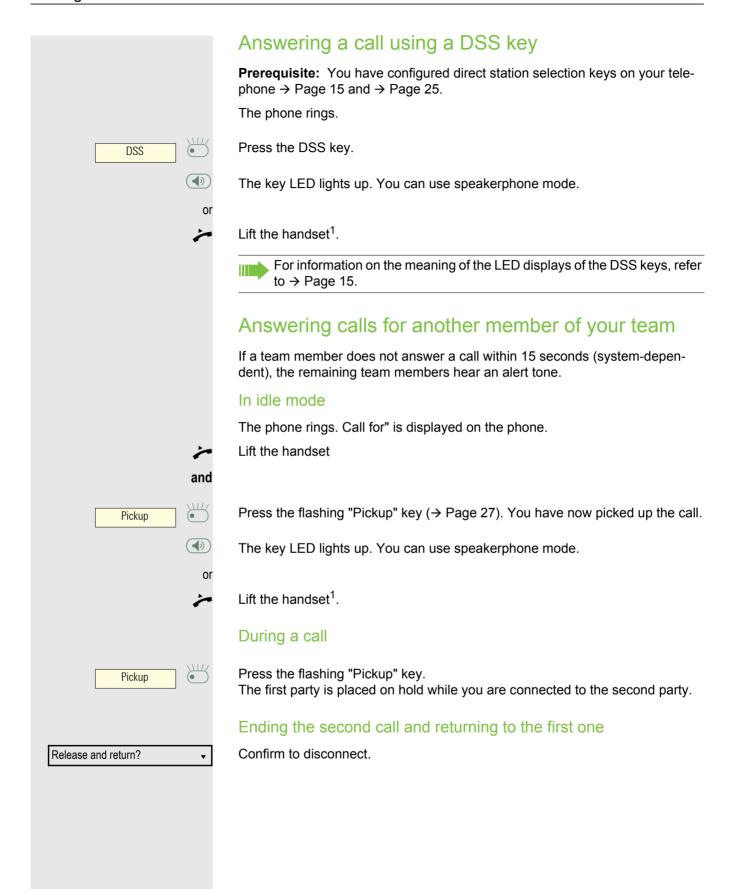

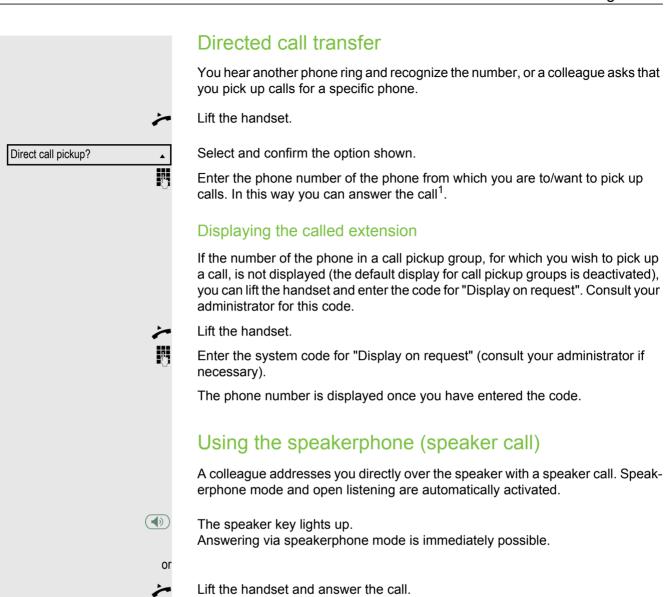

Placing a speaker call to a colleague → Page 90.

31

# Making calls Turning the microphone on and off To prevent the other party from listening in while you consult with someone in your office, you can temporarily switch off the handset microphone or the handsfree microphone. Ending a call **(4)** Press the illuminated key. The key shown is no longer lighting. or Press the illuminated key. The key shown is no longer lighting. or Replace the handset. or Press the key if it is configured. Disconnect? After the call has ended (either by you or the remote party), end of call notification with duration of the call will be shown on the phone screen.

# Making calls

### Off-hook dialing

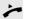

Lift the handset.

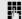

Internal calls: Enter the phone number.

External calls: Enter the external code and the phone number.

#### On-hook dialing

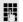

Internal calls: Enter the phone number.

External calls: Enter the external code and the phone number.

The party you are calling answers via loudspeaker. The speaker key lights up.

#### The other party answers with speaker:

On-hook dialing: Speakerphone mode.

01

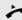

Lift the handset.

The called party does not answer or is busy:

(**4**))

Press the key shown. The LED goes out.

#### Dialing with the headset connected

**Prerequisite:** The headset is connected.

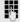

Internal calls: Enter the phone number.

External calls: Enter the external code and the phone number.

The key illuminates.

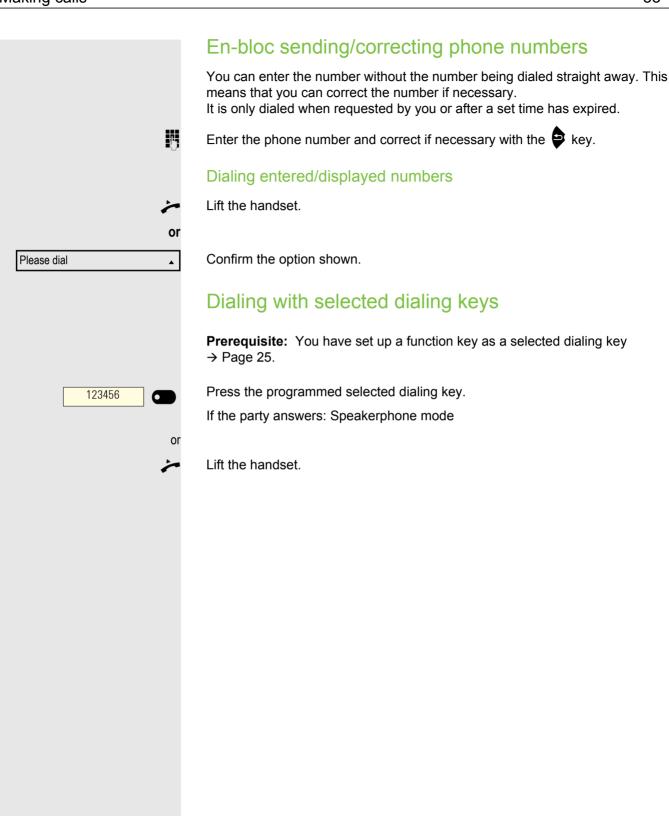

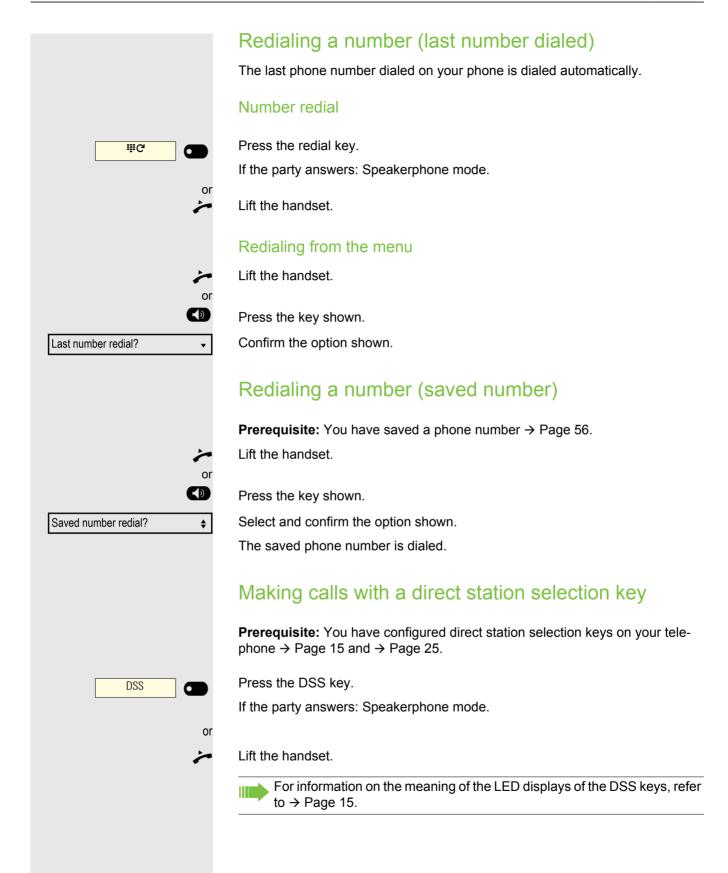

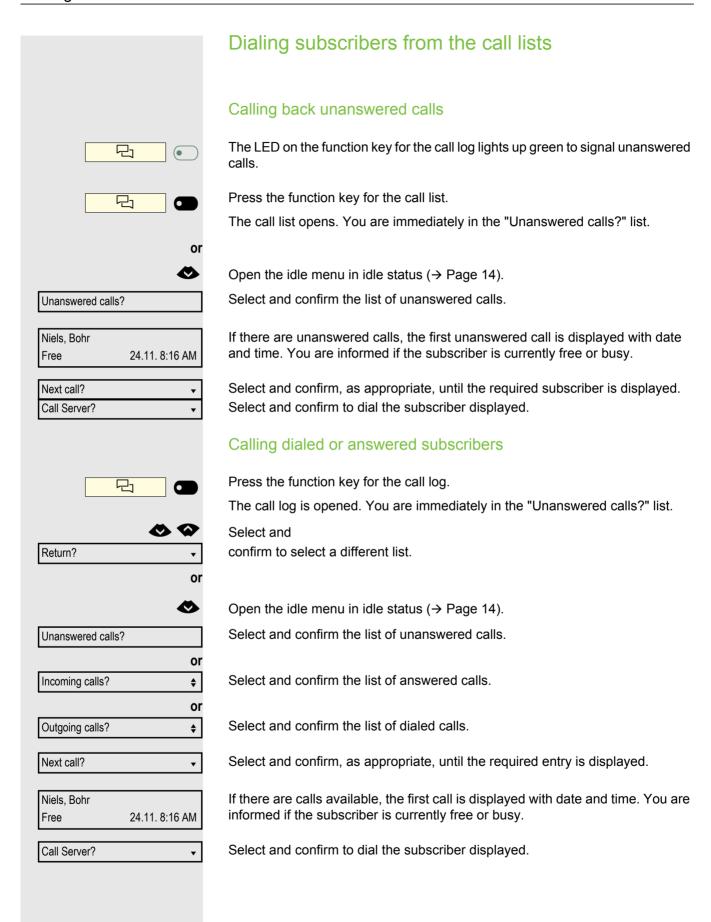

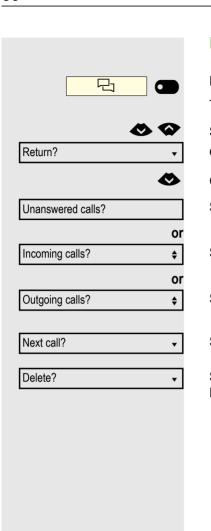

#### Deleting an entry in the call lists

Press the function key for the call log.

The call log is opened. You are immediately in the "Unanswered calls?" list.

Select and

confirm to select a different list if necessary.

Open the idle menu in idle status (→ Page 14).

Select and confirm the list of unanswered calls.

Select and confirm the list of answered calls.

Select and confirm the list of dialed calls.

Select and confirm until the required entry is displayed.

Select and confirm if you no longer require the entry. Exit the call log by selecting and confirming Return? twice.

# Calling a subscriber from the phonebook

Subscribers can be selected from the corporate directory or personal phone-book.

Two options are provided for entering the characters via the dialpad. Either using what is known as a quick search, as was already available with the DTB, or in the usual way using a mobile phone or via SMS.

This setting can be made in the main menu of the phonebook under "Set up functions?" (Funktionen einrichten) .

- Mobile/SMS: Press the number key on which the required letter is located until the letter appears on the display. After a brief pause select the next letter, etc. for example b = press the number 2 key twice; z = press the number 9 key four times.
- 2. To select a letter with a quick search, use the number key to select the corresponding character group from the table below, which contains this letter. For example, to start with the initial uppercase letter E, select the number key 3. If the second letter is n, then select the number key 6. If the next sequence is g, e and I, then select the number keys 4, 3 and 5.

| Character                 | Number key |
|---------------------------|------------|
| a A b B c C 2             | 2          |
| dDeEfF3                   | 3          |
| g G h H i I 4             | 4          |
| jJkKIL5                   | 5          |
| m M n N o O 6             | 6          |
| pPqQrRsS7                 | 7          |
| t T u U v V 8             | 8          |
| wWxXyYzZ9                 | 9          |
| .,;L_+-/*{}[]()AND#!?\$%1 | 1          |
| "Blank space" 0           | 0          |
| Move forward              | #          |
| Delete character          | *          |

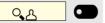

Press the function key for the phonebook. The display phonebook opens.

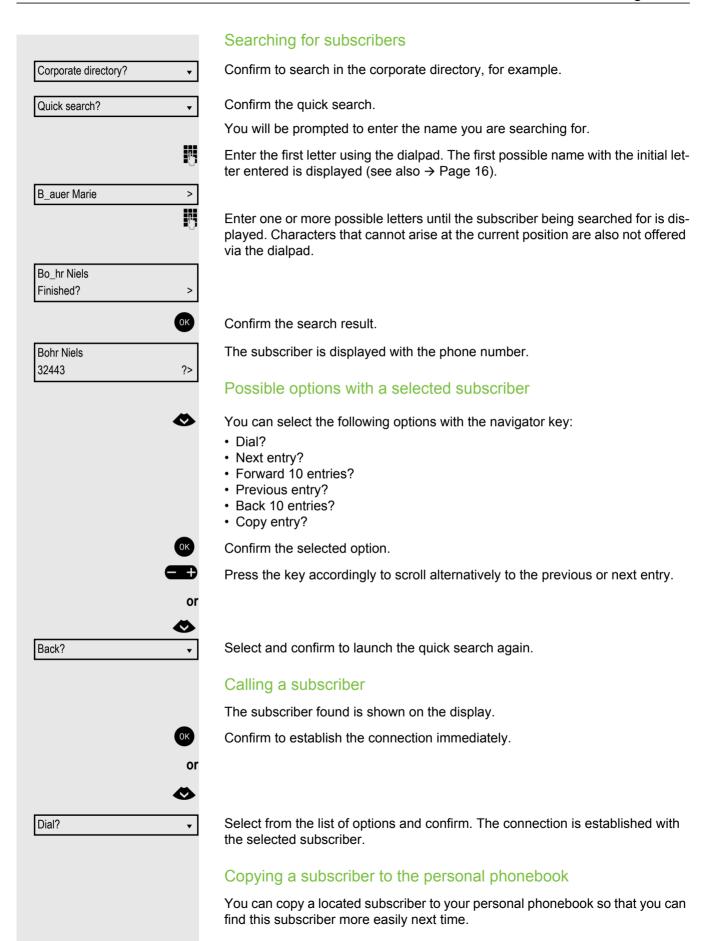

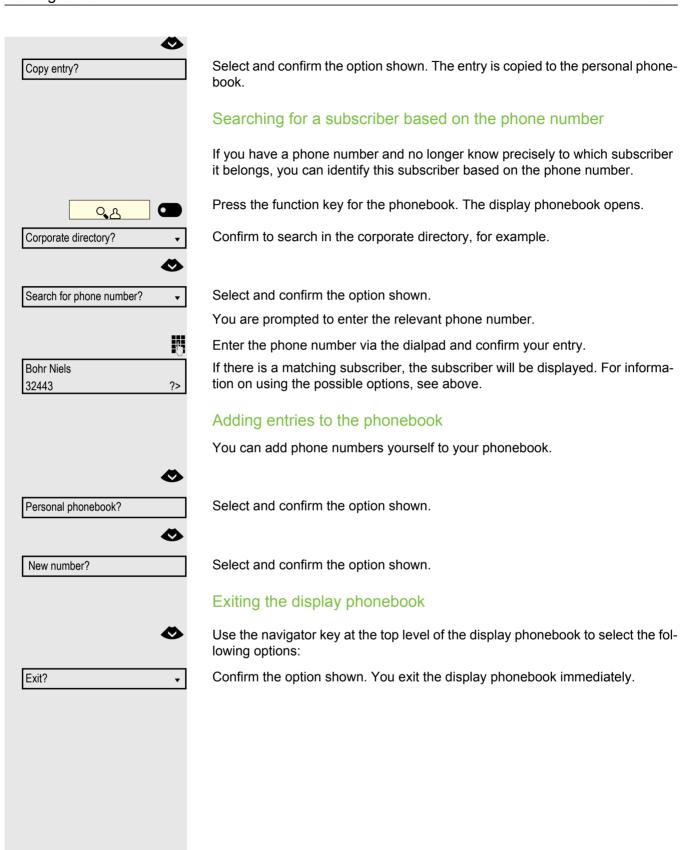

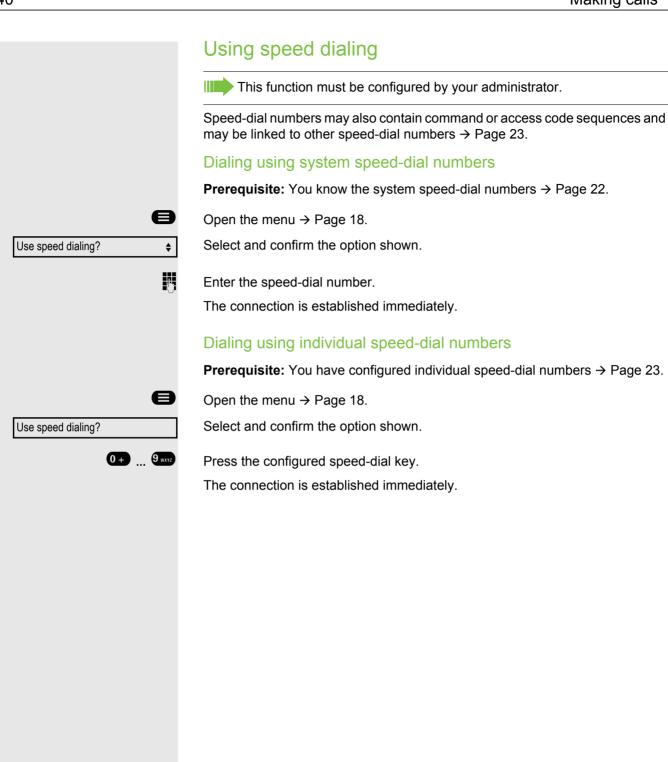

### Call duration display

The call duration display is configured by your administrator. The display can show either call duration or call charges. It can also be switched off.

The call duration appears in the first line of the display on the right as HH:MM:SS and in 24-hour format. It is shown 10 seconds after the call starts.

The call charge display feature must be requested from the network operator and configured by your administrator.

# Dialing with call charge assignment

You can assign external calls to certain projects.

**Prerequisite:** Project numbers (from 1 to 5) have been configured for certain projects and you have an account code (ACCT) for the project.

### Dialing with project assignment

Open the menu → Page 18.

Enter a service code between 61 (for project number 1) and 65 (for project number 5).

Enter the PIN

Open the menu → Page 18.

Select and confirm the option shown.

Confirm the option shown.

Select and confirm PIN2 to PIN5.

Enter the external phone number.

Then make your phone call as usual → Page 28.

A time limit is applied to project assignment. It is automatically deactivated if you have not used your phone for more than five minutes, for example.

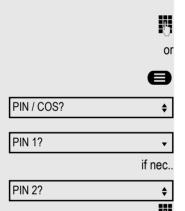

# Talking to your colleague with a speaker call You can place a speaker call to an internal party using the loudspeaker on their telephone. You can also use the functions under "OpenScape 4000 as an "entrance telephone system" → Page 89. Prerequisite: A "COM Spk 2way" programmed function key is configured on your phone. Press the programmed function key "COM Spk 2way". COM Spk 2way Enter the phone number. Wait for the tone and answer with the speaker. Lift the handset and speak to the party who answers. If the party to whom you are speaking has activated "Speaker call protect" → Page 101, your speaker call will be received as a normal call. If you cannot reach a destination... Call waiting (camp-on) Prerequisite: An internal station is busy. You would still like to reach your colleague. Select the menu item, confirm and wait briefly. Camp-on? Your colleague hears a warning tone during the call. If their phone has a display, your name and phone number are displayed. To camp on, you must have the appropriate class of service. Camp-on is not possible if the called party is protected by the camp-on security function. Busy override - joining a call in progress Prerequisite: An internal station is busy. It is important that you reach this colleague. Select the menu item, confirm and wait briefly. Override? Both your colleague and their call partner hear a warning tone. You can now start talking. To override, you must have the appropriate class of service. Override is not possible if the called party has station override security activated.

# Forwarding calls

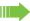

Please note the description for programming call forwarding → Page 44.

### Forwarding calls automatically

Forwarding of internal and external calls in the system can be configured and activated for your line by your administrator. The following calls may be forward-

- All calls unconditionally
- · When the line is busy
- · Call forwarding no reply

# Delayed call forwarding

This forwarding type can be used for initial and/or second calls.

#### Initial call

**Prerequisite:** "Call forwarding no reply" is activated → Page 44.

The caller hears the ringing tone and is not forwarded to another extension until after a certain time (→ Page 47).

#### Second call

Prerequisite: Second call → Page 22 and "Forwarding on busy/after timeout" or "Call forwarding no reply" are activated → Page 44.

If a second call is incoming, you will automatically hear a call waiting tone and see information about the caller. You then have the option of answering this call before call forwarding is activated (you may be urgently awaiting this call for instance).

# Programming call forwarding

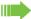

If your phone belongs to an ONS group (One Number Service/parallel call → Page 98), please note the following:

Call forwarding can be set up on any phone in the ONS group and then applies for all phones in the ONS group.

Call forwarding between two phones in an ONS group is not possible.

# Overview of forwarding types

You can configure different call forwarding settings for your station.

| FWD-VAR-ALL-BOTH on  | All calls are forwarded to the saved phone number, the phone number is deleted after deactivation.           |
|----------------------|----------------------------------------------------------------------------------------------------|
| FWD-FIXED on         | All calls are forwarded, the saved phone number is not deleted after deactivation.                           |
| FWD-VAR-ALL-INT on   | Only internal calls are forwarded.                                                                           |
| FWD-VAR-ALL-EXT on   | Only external calls are forwarded.                                                                           |
| FWD-VAR-BUSY-BOTH on | If your station is busy, all calls are forwarded.                                                            |
| FWD-VAR-RNA-BOTH on  | If you do not answer a call, all calls are forwarded after a certain length of time.                         |
| FWD-VAR-BZ/NA-BTH on | If your station is busy or you do not answer a call, all calls are forwarded after a certain length of time. |

The forwarding types are mutually exclusive except for the types "forwarding for internal" and "forwarding for external". You can set and activate one forwarding destination for each of the two exceptions.

### Fixed forwarding (all calls)

If you have programmed a destination for fixed forwarding, you can activate and deactivate this using the "Forward" key (if configured). The programmed forwarding destination remains valid until you change or delete it.

### Configuring/modifying a fixed forwarding destination

Open the menu → Page 18. Destinations? Confirm the option shown.

Confirm the option shown. "Variable forwarding" is displayed.

Confirm the option shown. "Fixed forwarding" is displayed.

If call forwarding has already been programmed, the forwarding destination is displayed.

Select and confirm the option shown.

Enter the phone number for the forwarding destination. Any destination previously saved will be overwritten.

Confirm when the complete number has been entered.

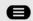

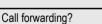

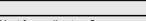

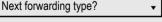

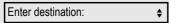

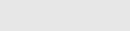

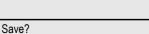

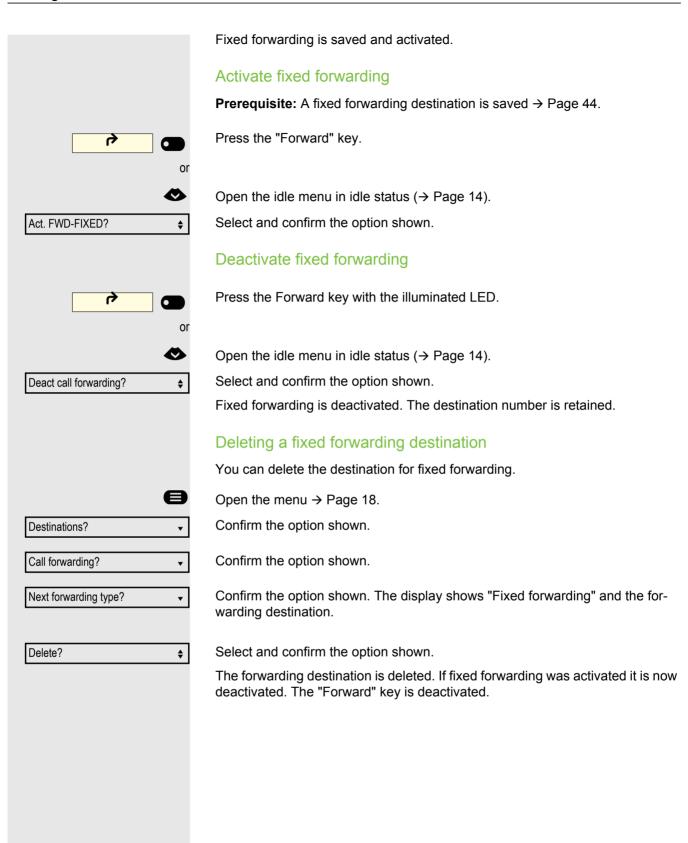

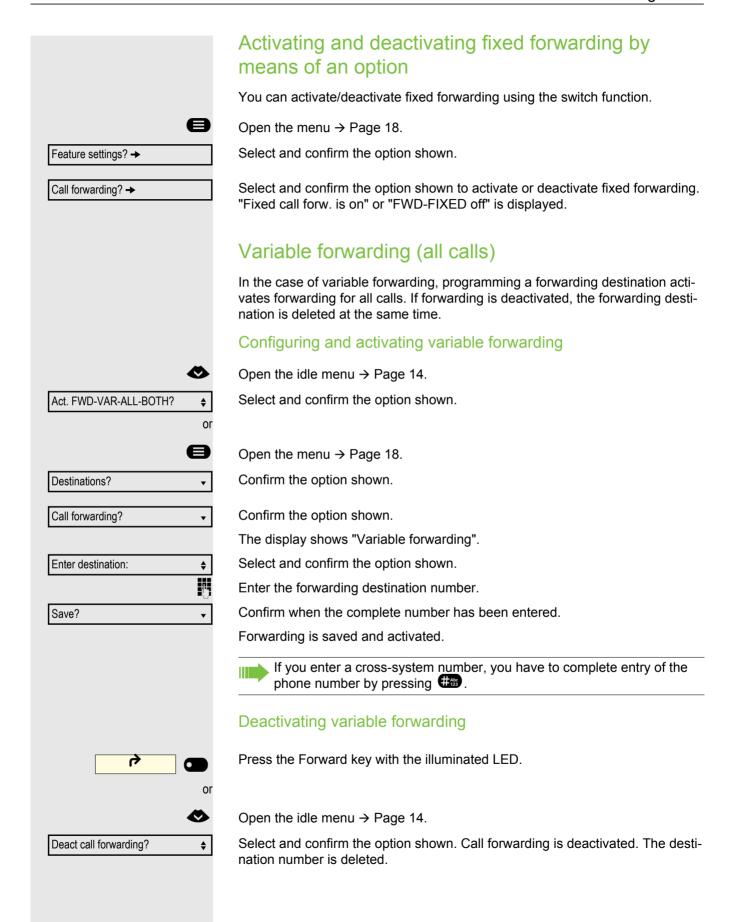

# Additional forwarding types This description applies for the following forwarding types: · Forwarding for intnl Forwarding for extnl Forwarding on busy Call forwarding no reply Forwarding on busy/after timeout Call forwarding is activated when a forwarding destination is programmed. If forwarding is deactivated, the forwarding destination is deleted at the same time. Configuring and activating forwarding Open the menu → Page 18. Destinations? • Confirm the option shown. Confirm the option shown. Call forwarding? Variable forwarding is offered first. Next forwarding type? Confirm until the required forwarding type → Page 44 is shown in the first line. Setting forwarding no reply Forwarding type with status. FWD-VAR-RNA-BOTH off Select and confirm the option shown. Enter destination: **\$** Enter the forwarding destination number. Save? Confirm when the complete number has been entered. The status is set to "FWD-VAR-RNA-BOTH on". Select and confirm the option shown if you wish to change the preset 0 seconds. Ringing duration until forwarding \$ Change? Confirm the option shown. 74 Enter the time in seconds after which the system should forward your call. You can enter up to 60 seconds. If you enter 0, the system forwarding time is applied. The time set here is also applied to the "Forwarding on busy/ after timeout" forwarding type. Confirm the option shown. Save?

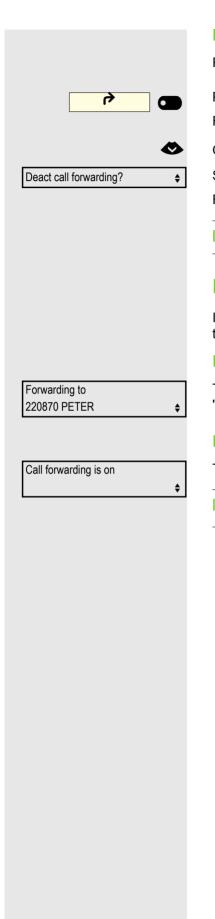

### Deactivating variable forwarding

For "Forwarding for internal" and "Forwarding for external".

Press the Forward key with the illuminated LED.

For all other forwarding types:

Open the idle menu → Page 14.

Select and confirm the option shown.

Forwarding is deactivated and the destination number is deleted.

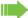

Call forwarding can also be preconfigured in the system → Page 43.

### **Displays**

In idle mode → Page 14, the following signals remind you that forwarding is activated:

### Fixed/variable forwarding

The number/name of the forwarding destination is shown on the display. The "Forward" key illuminates.

### Forwarding for internal/external

The status is shown in the display. The "Forward" key illuminates.

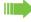

There is no display message for the forwarding types "Busy", "No answer" and "Busy/no answer". The key LED does not light up.

# Using callback

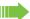

If your phone belongs to an ONS group (One Number Service/parallel call → Page 98), please note the following:

Callback on busy is only signaled on the busy phone, not in the entire ONS group.

Callback on no reply is entered in the mailbox → Page 17 on all internal system phones in an ONS group.

# Saving a callback

**Prerequisite:** The internal station called is busy or nobody answers.

Confirm the option shown.

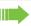

If the called party was busy, the callback is automatic.

If the called party did not answer, a message is left in the called party's mailbox.

# Accepting a callback

**Prerequisite:** The internal station called was busy. You have saved a callback request.

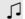

Your phone rings.

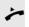

Lift the handset. You hear a ring tone.

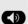

or

Press the key shown. You hear a ring tone.

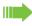

If the party has activated call forwarding → Page 44, you will receive the callback from the call forwarding destination.

# Canceling callbacks

Cancel callback?

Callback?

Confirm the option shown.

Do not answer the call. After ringing four times, the callback is canceled.

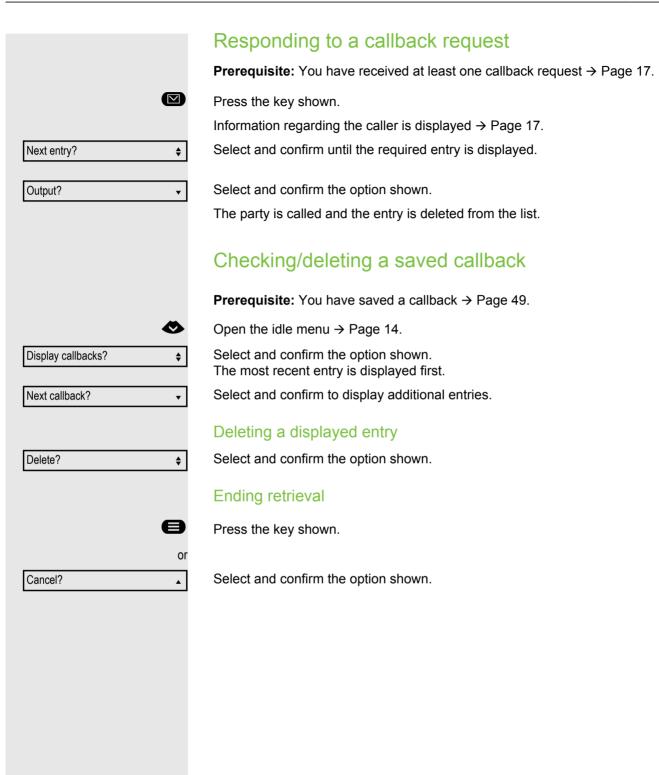

# During a call

### Switching to speakerphone mode

People present in the room can participate in your call.

**Prerequisite:** You are conducting a call via the handset.

Hold down the key and replace the handset. Then release the key and proceed with your call<sup>1</sup>.

### U.S. mode

**1** 

🔭 and 📞

If your communication system is set to U.S. mode (consult your administrator), you do not have to hold down the speaker key when replacing the handset when switching to speakerphone mode.

Press the key shown.

Replace the handset. Proceed with your call<sup>1</sup>.

# Switching to the handset

**Prerequisite:** You are conducting a call in speakerphone mode.

Lift the handset. Proceed with your call. The handsfree microphone is switched off.

# Open listening in the room during a call

You can let other people in the room join in on the call. Let the other party know that you have turned on the speaker.

Prerequisite: You are conducting a call via the handset.

### Activating

Press the key shown. The LED lights up. The handsfree microphone remains switched off.

### Deactivating

Press the key shown. The LED goes out.

# Turning the microphone on and off 4 To prevent the other party from listening in while you consult with someone in your office, you can temporarily switch off the handset microphone or the handsfree microphone. Ending a call **(4**) Press the illuminated key. The key shown is no longer lighting. or Press the illuminated key. The key shown is no longer lighting. or Replace the handset. or Press the key if it is configured. Disconnect?

### Parking a call

You can park up to 10 internal and/or external calls on the OpenScape 4000 and resume them at another telephone.

There are two options for parking a call:

- Automatic park
- · Manual park

Calls cannot be parked if:

- · All park positions are busy.
- The park position you wish to use is busy.
- The station is the attendant console.
- · The call is a consultation call.
- · The call is in a conference.

### Automatically parking a call

You can automatically park a call in a free park position on your phone and retrieve it on your own telephone or on another one.

### Parking a call

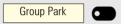

Press the programmed "Group Park" key. The first free park slot is used and indicated on the display. The call is parked.

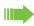

You can also put the call on hold first by confirming "Consultation?" and then parking the call.

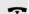

Replace the handset.

### Retrieving a parked call

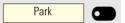

Press the programmed "Group Park" key.

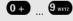

Enter the park slot number of the parked call and proceed with the call.

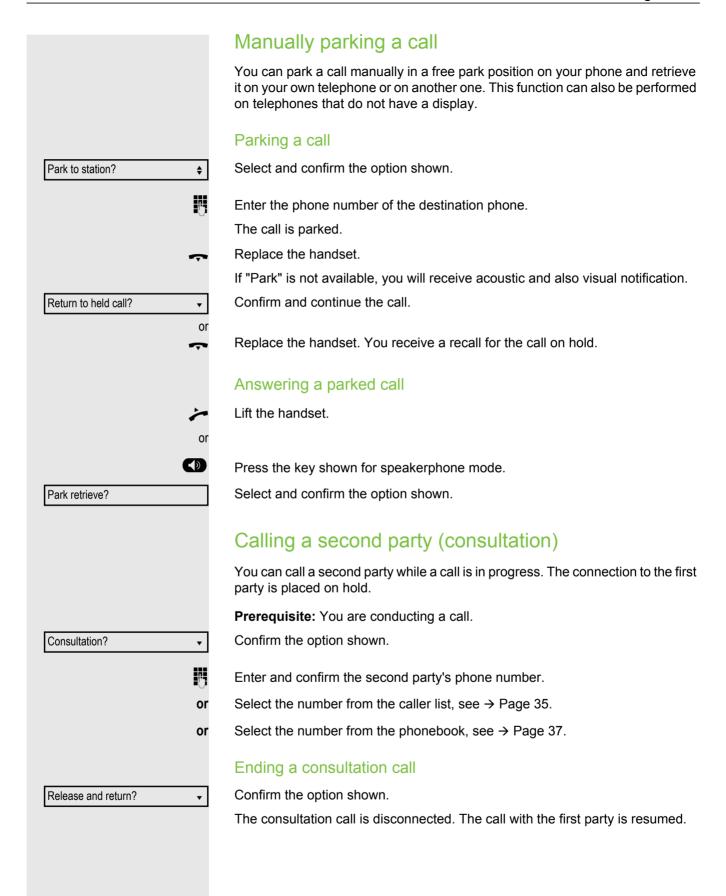

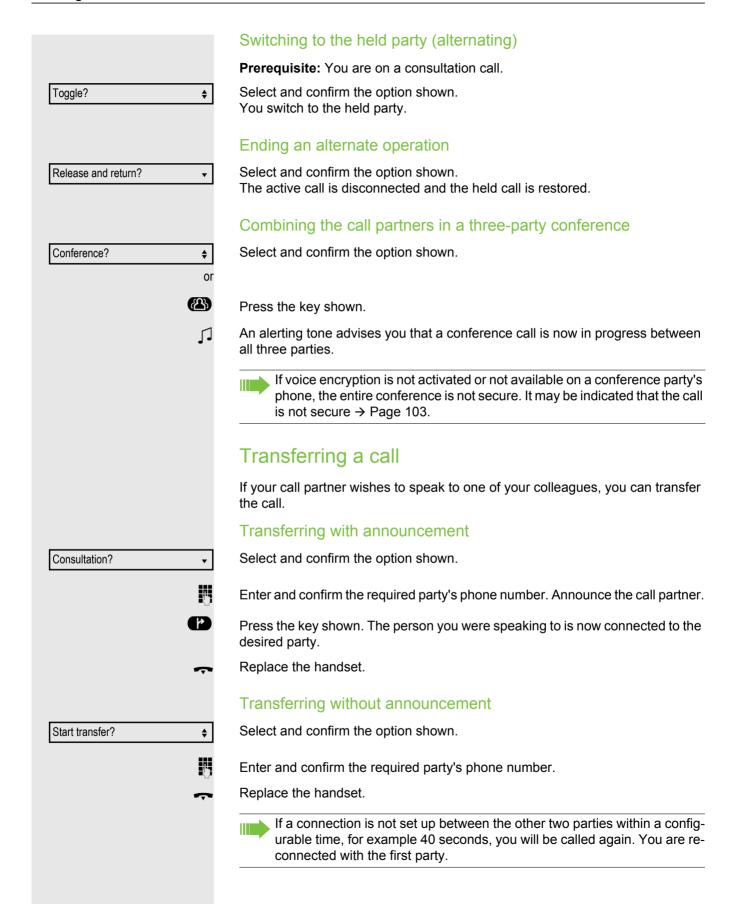

# Saving phone numbers for redial This phone number is saved under the idle menu entry "Saved number redial?" and overwrites previously saved phone numbers. Dial the saved number from the idle menu → Page 34. Saving the current phone number **Prerequisite:** You are conducting a call. Your call partner's number is shown on the display. Save number? **\$** Select and confirm the option shown. Saving any phone number **Prerequisite:** Your phone is in idle mode → Page 14. e Open the menu → Page 18. Destinations? Confirm the option shown. • **\$** Select and confirm the option shown. Saved number redial? Confirm the option shown. New entry? Enter the phone number. Confirm the option shown. Save? Using the second call feature Answering a second call via the menu Prerequisite: You are conducting a call and the "Camp/Overide" function is activated (→ Page 22). A second call is signaled via the call waiting tone. The caller hears the ring tone ſ as if you were "free". Select and confirm the option shown<sup>[1]</sup>. Answer camp-on? You can talk to the second party. The connection to the first party is on hold. Answering a second call with a function key **Prerequisite:** "Second call" is activated (→ Page 22). The "Pickup" function key (→ Page 27) is programmed. You are conducting a call. You hear an alerting tone. Press the "Pickup" function key. **Pickup** You are connected to the second caller. The first party is placed on hold.

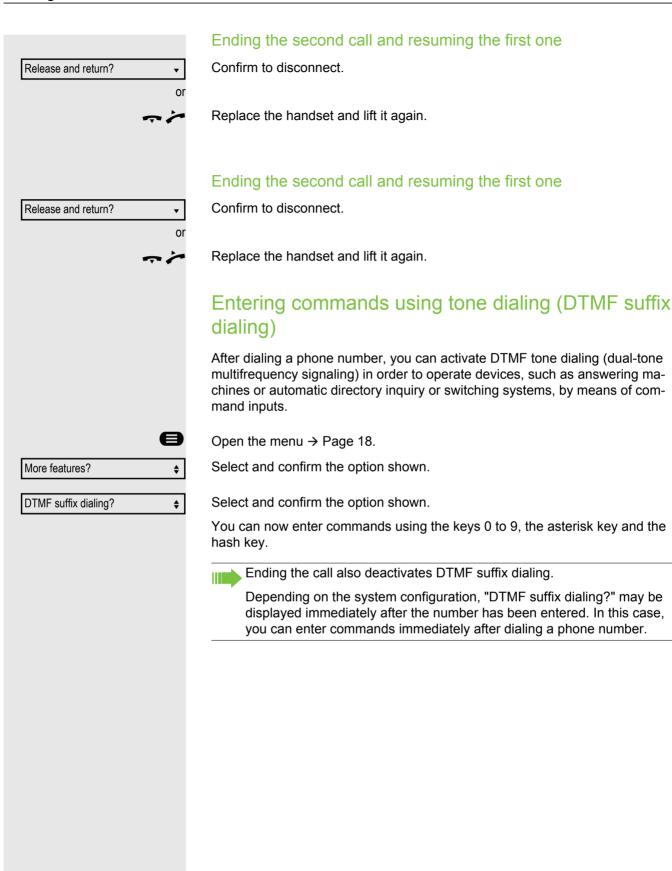

### Conference

You can include up to 8 internal and external parties in a conference. Users with optiPoint, OpenStage or OpenScape telephones can perform or use all of the following functions simultaneously. ISDN telephones and external parties are passive users – they can only be included in the current conference.

You can include parties and conferences from a remote system in your conference. The remote parties can set up a conference of their own and extend it. Parties in this conference are included in your current conference. However, they cannot perform/use the functions listed below.

The following functions are supported for all conference participants with optiPoint, OpenStage or OpenScape telephones.

- Setting up a conference by calling a party, receiving a call, making a consultation call or receiving a second call.
- Answering a second call and including the caller in the conference.
- Toggling between the conference and a consultation call or second call.
- Conducting a consultation call during a conference and connecting it to the conference.
- Interconnecting conference participants from two independent conferences via a remote network.
- Putting the conference on hold if line keys are installed.
- · Obtaining an overview of all conference participants.
- Transferring a conference to a new party.

The functions listed can be performed by all conference participants at the same time.

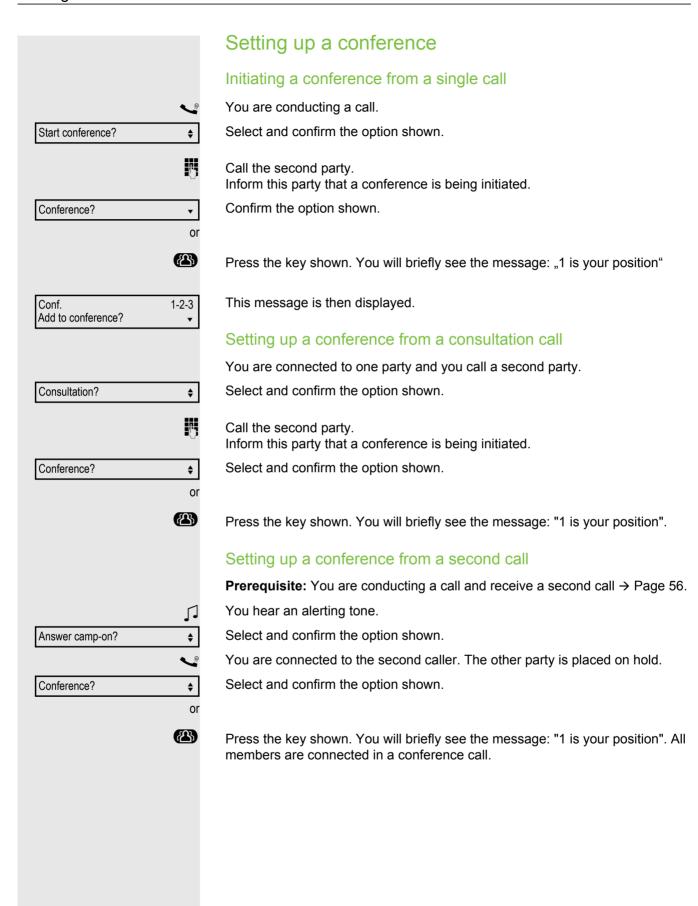

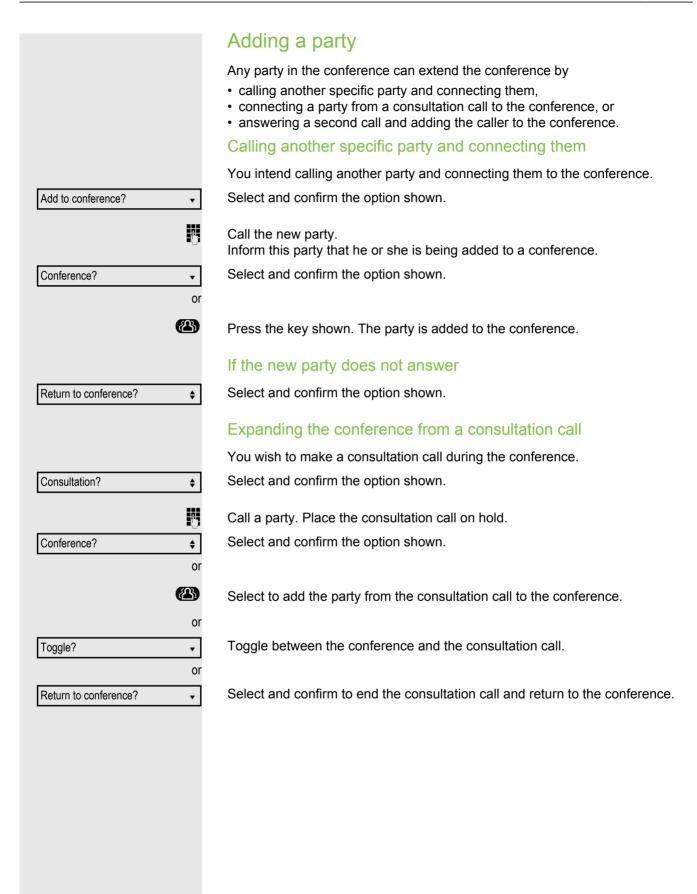

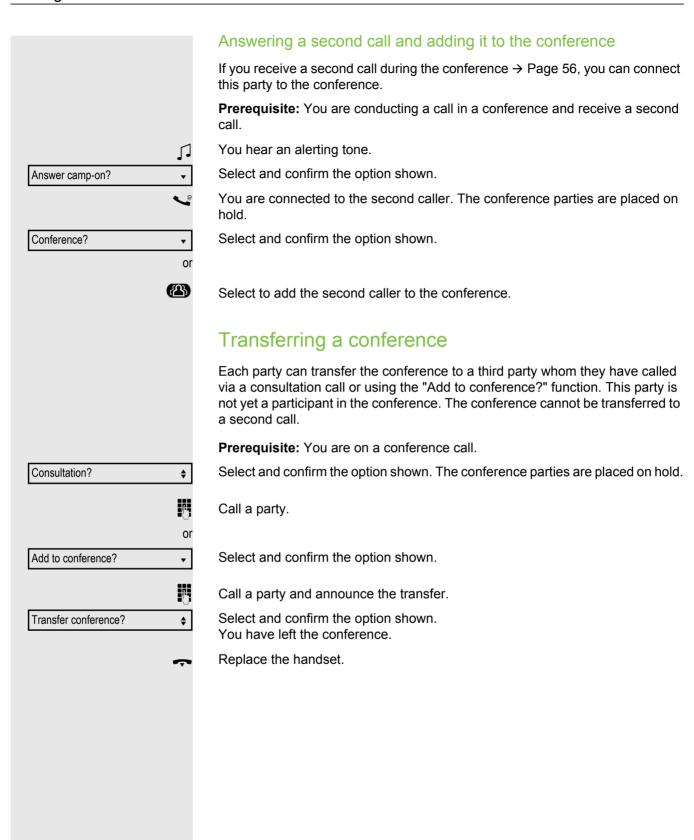

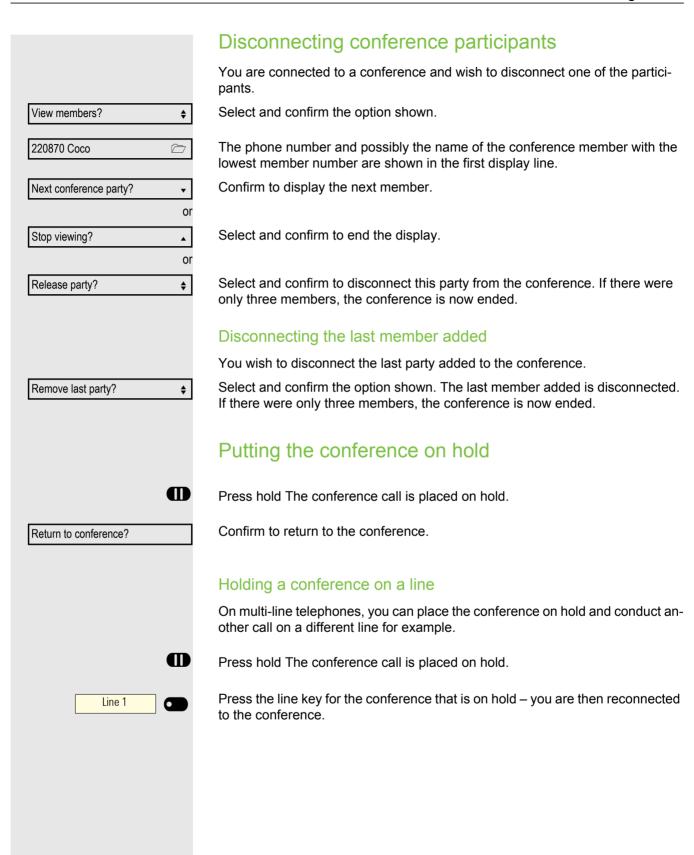

# Making calls via multiple lines (MultiLine)

# Line/trunk keys

Line keys can be configured on the programmable function keys on a OpenScape Desk Phone CP200/CP205. Each key that is assigned the function "line" is handled as a line. This means up to four lines can be configured.

A distinction is made between primary and secondary lines. Each of these line types can be used on a private or shared basis → Page 64.

Line keys are configured by your administrator.

The following diagram shows how telephones with multiple line keys are connected in a team.

3234 is Mr. Matthews' phone number, 3235 is Mr. Miller's phone number and 3236 is Mr. Saddler's phone number. On all three phones, calls can be made via all three lines. The line for your own extension number is always the primary line however.

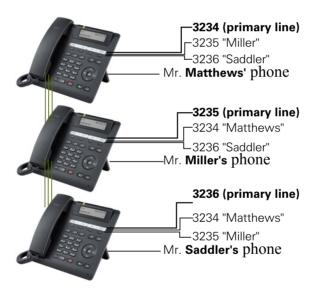

### **Primary line**

All multi-line telephones have a primary line. This line can be reached in the usual manner via your public phone number. Incoming calls to your number are signaled on this line.

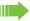

To avoid conflict between the individual multi-line phones, the functions "Do not disturb" and "Call forwarding" can only be used for the primary line.

### **Secondary line**

The secondary line on your phone is used as a primary line by another subscriber in the system. Your main line can be configured at the same time as a secondary line on another phone in the system.

### Line utilization

### Private line

A line that is used by a single telephone. This line cannot be used as a secondary line by another telephone.

### Shared line

A line that is configured on multiple telephones. The status is displayed via a LED for all telephones that share this line (if configured). If, for example, a shared line is being used by a telephone, a status message indicating that this line is busy is displayed on all other telephones.

### Direct call line

A line with a direct connection to another telephone. You can see the status of the line from the LED display.

### LED displays on trunk keys

| LED | Meaning                                  |  |
|-----|------------------------------------------|--|
|     | LED off: The phone is in idle mode.      |  |
| •   | Flashes: Incoming call and line on hold. |  |
| •   | LED lights green: The line is busy.      |  |

# **Preview** You are making a call on a single line. The LED on another line key flashes quickly. The "Preview of Line" function shows you who is calling on this line. This information appears on your display. You can also determine which caller is waiting on a line key if you have placed them on "hold" or "exclusive hold". You can also display information about the caller on the active line. **Prerequisite:** You have answered a call on a line key. The line key LED flashes quickly and the "Preview" function key is configured. Activating preliminary display Press the programmed function key "Preview". The LED lights up. Preview Press the required line key. Line 1 Information about the caller or the party on hold or parked is displayed. Deactivating preliminary display Press the programmed function key "Preview". The LED goes out. Preview • The menu line and the call duration are displayed again.

# Answering calls with the line keys

If several calls arrive at the same time, you can answer calls as normal in the sequence in which they are offered. However, you can also answer other calls preferentially.

**Prerequisite:** Your administrator has defined the sequence in which incoming calls should be routed to the line keys.

# Answering calls in the sequence in which they are offered

Your telephone rings (call). The caller ID is displayed. The LED of the line key offered flashes quickly.

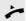

Lift the handset.

Press the key shown for speakerphone mode.

### Answering calls preferentially

Your telephone rings (call). The caller ID is displayed. The LED of the line key offered flashes quickly. LEDs of other line keys likewise flash quickly.

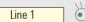

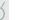

Press the preferred line key. The caller ID is displayed briefly.

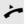

Lift the handset.

\_\_\_\_

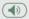

Press the key shown for speakerphone mode.

# Activating/deactivating ringing (call) If you are making a call on one line, ringing for other incoming calls can disturb your current call. If the "Ringer cutoff" function is activated, your telephone no longer rings. Incoming calls are then only signaled when the corresponding line key flashes. With the "Ringer cutoff" programmed function key To deactivate ringing: Ringer cutoff Press the "Ringer cutoff" function key. The LED lights up. The phone does not ring for incoming calls. To activate ringing: Ringer cutoff Press the "Ringer cutoff" function key. The LED goes out. The phone rings for incoming calls. Via the Program/Service menu Open the menu → Page 18. Select and confirm the option shown. Feature settings? → **\$ ♦** Select and confirm the option shown. Ringer cutoff? **\$** Confirm the option shown. Deactivate? or **\$** Activate? Confirm the option shown. Forwarding calls on lines When you activate call forwarding for a shared line → Page 64, the line is generally also forwarded to other phones. The process of configuring call forwarding for a specific line is identical to the forwarding process already described. You must simply ensure that the required line is already seized. Press the line key for the required line. The LED lights up. Line Continue reading on → Page 44.

# Ring transfer If you temporarily le activate ring transfe

If you temporarily leave your workplace or do not wish to be disturbed, you can activate ring transfer for incoming calls to your line to another destination. A "RTRLN" function key (ring transfer/line) can be programmed for each line.

### Activating

RTRLN

Press the programmed function key "RTRLN". The LEDs on your phone and on the destination phone light up. When you receive a call, only the line key flashes but the phone does not ring. The call is signaled on all other team phones.

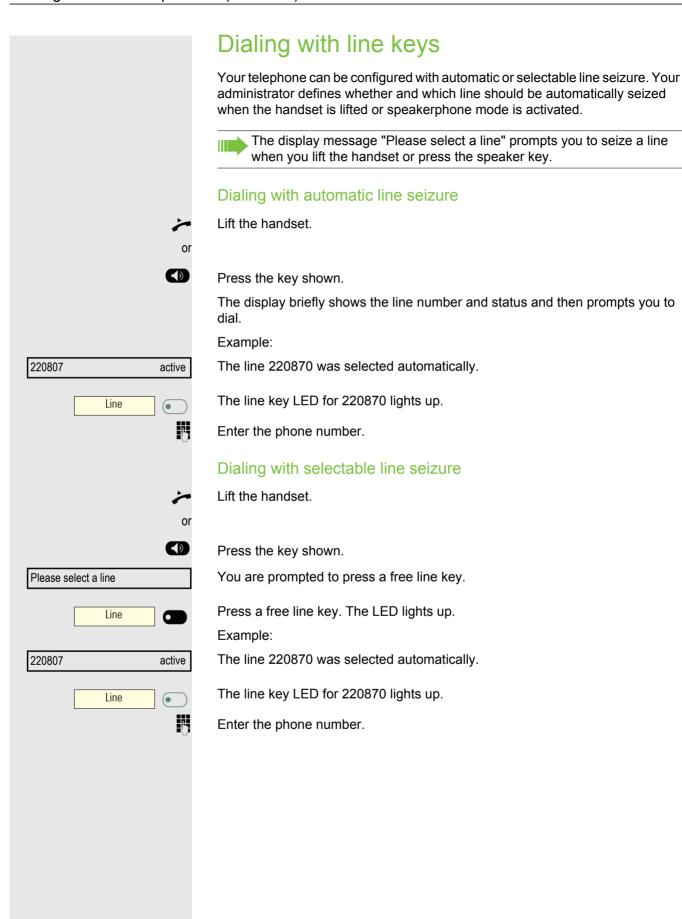

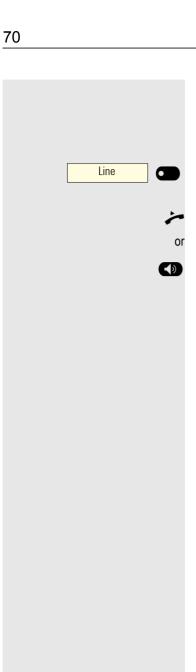

# Call waiting with a direct station selection key

Prerequisite: You have configured direct station selection keys on your telephone  $\rightarrow$  Page 15 and  $\rightarrow$  Page 25. The line of the party you wish to call is busy.

Press the DSS key.

The called party answers your waiting call.

Lift the handset.

Press the key shown for speakerphone mode.

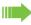

For information on the meaning of the LED displays of the DSS keys, refer to → Page 15.

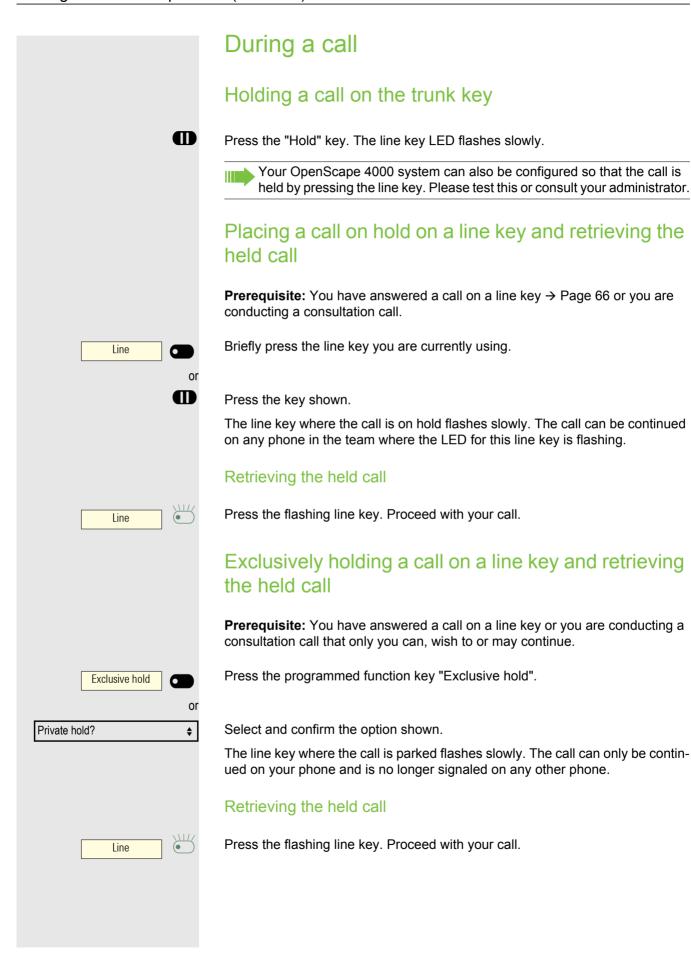

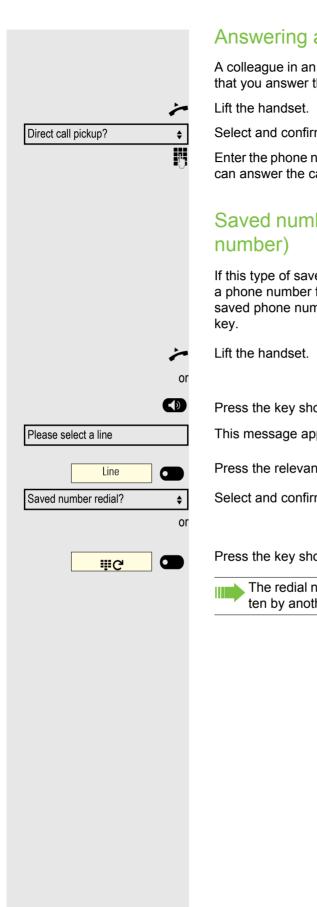

### Answering a specific held call

A colleague in an open-plan office has parked a call on a line key and requests that you answer the call. You do not have access to this line.

Select and confirm the option shown.

Enter the phone number of the phone where the call was parked. In this way you can answer the call.

# Saved number redial for a specific line (saved phone

If this type of saved number redial is configured on your system, you can save a phone number for subsequent redial on a particular line → Page 73. The saved phone number is dialed using the line key and the saved number redial

Press the key shown.

This message appears on the display.

Press the relevant line key. The LED lights up.

Select and confirm the option shown.

Press the key shown. The phone number is saved for the current line.

The redial number you saved on the specific line may have been overwritten by another team member.

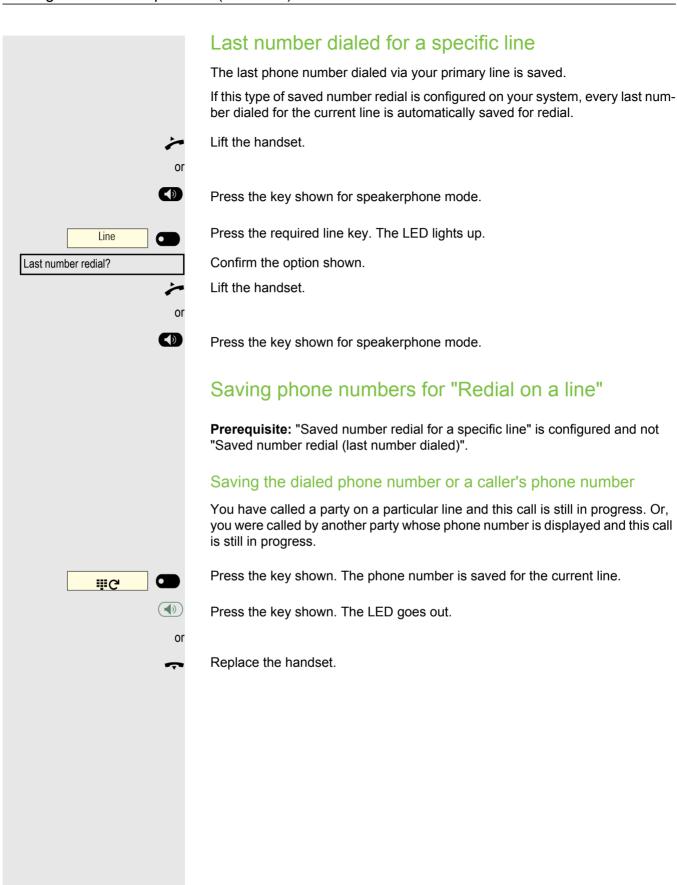

#### Line mailbox

Callers who have tried to reach you during your absence can leave a message in the mailbox for the relevant line.

Voicemail or fax messages from the mail server can also be stored in the mail-box (if this has been set up).

Prerequisite: A mailbox is configured for one or more lines.

Please note that only one user can edit a mailbox at a time.

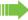

If your phone belongs to an ONS group (One Number Service/parallel call → Page 98), please note the following: Signaling is available for the mail-box (MWI) on all phones in an ONS group.

#### Picking up messages

If new messages that have not yet been retrieved are in the mailbox and if a programmable function key has been assigned the "Mailbox" function, the LED of this key illuminates.

See also the information on  $\rightarrow$  Page 17.

Mailbox

Output?

Next entry?

Delete?

Cancel?

Press the "Mailbox" function key.

Information regarding the caller is displayed → Page 17.

#### Responding to a callback request

A callback request is displayed.

Select and confirm the option shown. The party is called on the relevant line.

#### **Next entry**

More than one entry is available.

Select and confirm the option shown. The next entry is displayed.

#### Deleting mailbox entries

The relevant entry is displayed.

Select and confirm the option shown.

#### Ending message retrieval

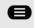

**\$** 

**\$** 

**\$** 

Press the key shown.

or

Select and confirm the option shown.

Undeleted entries in the mailbox remain saved. If unanswered callback requests are present, the "Mailbox" programmed function key remains lighting.

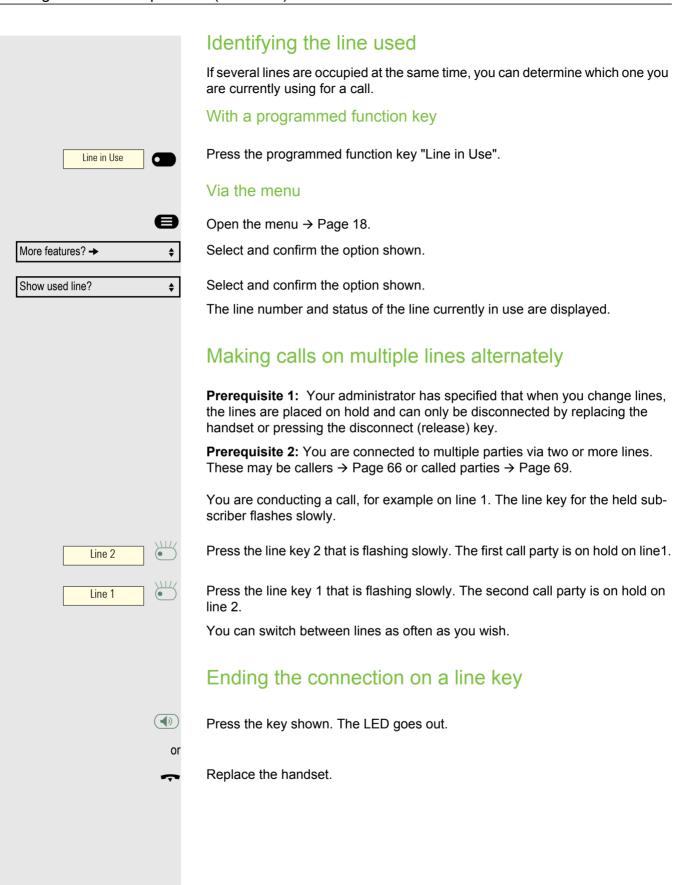

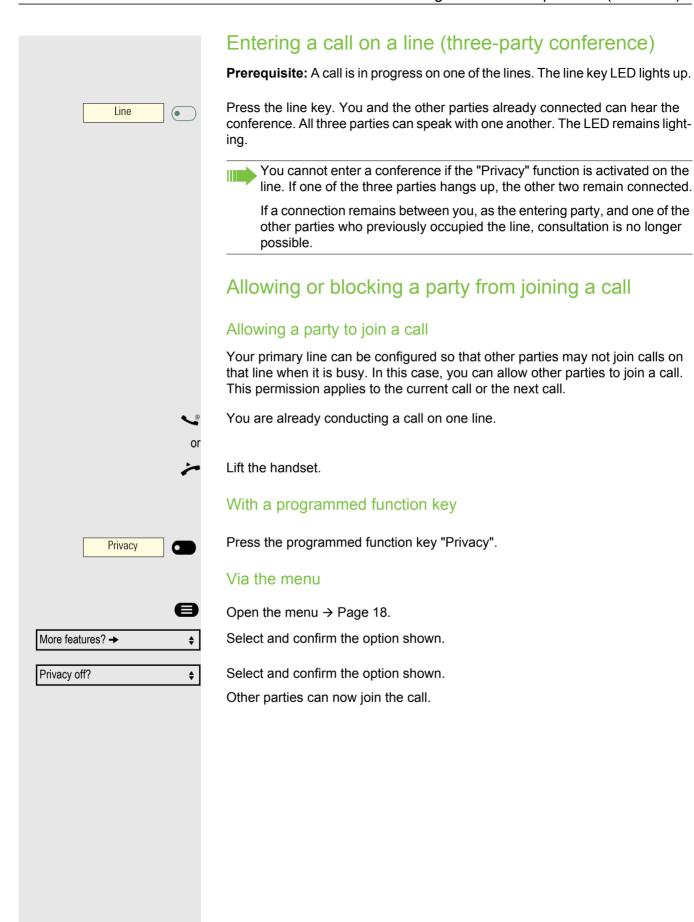

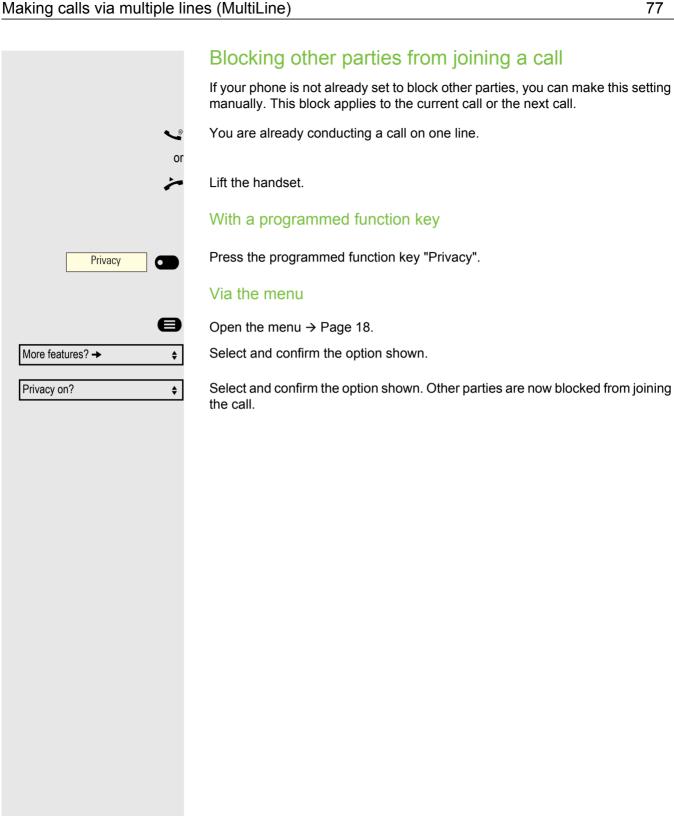

## SInt Mon Reg Line 1 RTRLN

#### Third-party monitoring

During a call, a predefined party can be prompted to join the call as a "witness" using the "SInt Mon Reg" programmed function key. The third party on the call is not informed that a "witness" is joining the call. The "witness" cannot participate in the call; they can only hear what is being said.

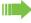

When configuring and using third-party monitoring, please note the applicable data protection regulations.

Prerequisite: Third-party monitoring is configured on your system and the "SInt Mon Req" programmed function key is configured on your phone. You are conducting a call. "Privacy" must be deactivated.

Briefly press the programmed function key "SInt Mon Reg" twice. The "witness" hears a special tone on their phone and the message "Connect witness or tape" appears on both your display and the "witness" display.

The "witness" lifts the handset.

The "witness" presses the line key for the line on which the call is being conducted.

The "witness" can now listen to the call without being noticed.

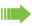

Only the "witness" can end silent monitoring by hanging up or by pressing the line key.

#### Deactivating

Press the programmed function key "RTRLN". The LED goes out. Calls are signaled on the phone again.

## Making calls in an executive/secretary team

An executive/secretary team is configured by your administrator and may include up to four executive and up to two secretary telephones.

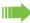

For information on the meaning of the LED displays of the DSS keys, refer to → Page 15.

#### Calling an executive or secretary phone

#### Calling an executive/secretary phone

A DSS key is configured as "executive" on the secretary phone and as "secretary" on the executive phone.

Example of a call from the executive to the secretary:

The LED is not lighting – the secretary is not on a call

Secretary

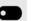

Press the "secretary" DSS key.

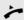

Lift the handset.

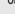

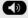

Press the key shown for speakerphone mode.

The LED is lighting – the secretary is on a call

Secretary 1

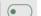

Press the "secretary" DSS key.

You camp on to the secretary phone. The called party hears a tone and the "Pickup" programmed function key (→ Page 27) flashes.

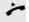

Lift the handset.

0

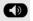

Press the key shown for speakerphone mode.

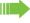

The DSS from the secretary to the executive functions in the same way – using the "executive" DSS key.

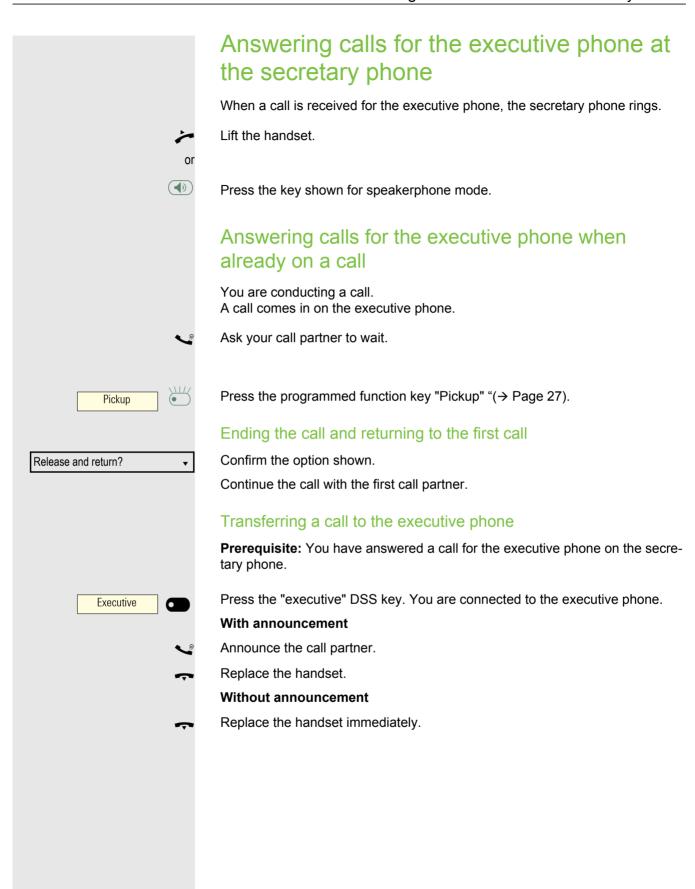

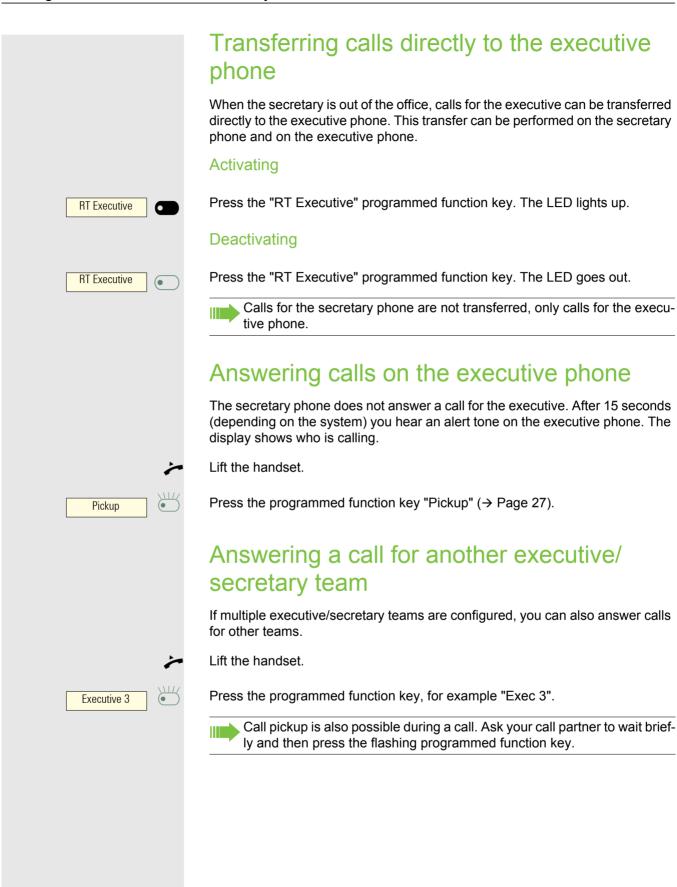

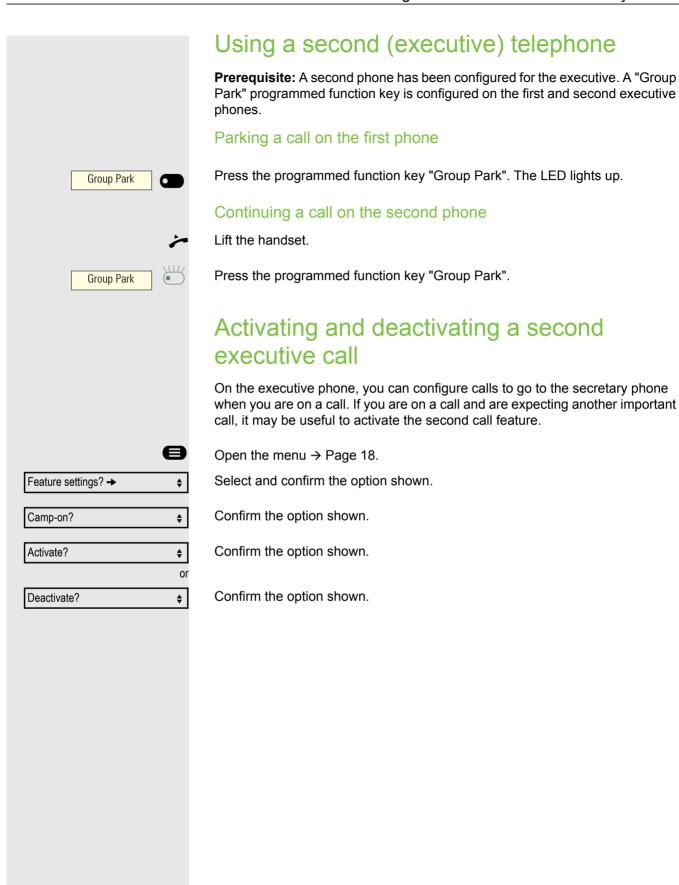

#### Using signal call

If a "Buzz" programmed function key is configured on your executive phone, you can press a key to send a signal call to a specific destination phone (e.g.to a secretary phone). On the destination phone, the phone number of the transmitting phone is also briefly displayed for the signal call.

You can press the programmed function key in idle mode and during a call (once or several times).

If a "Buzz" programmed function key is not configured, you can lift the handset and enter the signal call code to send a signal call to a destination phone.

#### Placing a messenger call

You can place a messenger call by pressing a key if this key is configured on the executive phone. Programming a function key with a function → Page 24.

#### Defining a representative for the secretary

Calls for the executive that arrive at the secretary phone can be forwarded to another phone. To do this you have to configure a "Alt. Answer" programmed function key. The procedure for doing this is identical to that described in Section "Configuring function keys" → Seite 24 (in this case Representative).

#### Activating the representative:

Press the programmed function key "Alt. Answer". The LED lights up.

#### Deactivating the representative:

Press the programmed function key "Alt. Answer". The LED goes out.

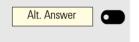

(

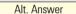

Reminder?

New reminder?

Save?

Reminder?

Delete?

Next reminder?

## Other settings and functions

#### Appointment reminder function

Saving appointments

You can configure your phone to call you to remind you about appointments. You have to save the required call times to do this. This is possible for a period of up to 24 hours in advance.

#### Saving appointments

Open the menu → Page 18.

**\$** 

•

**\$** 

•

**\$** 

e

Select and confirm the option shown.

The display indicates whether an appointment reminder has already been saved.

For the first appointment: Confirm the option shown.

For additional appointments: Select and confirm the option shown.

Enter the time as 3 or 4 digits, for example 845 for 8.45a.m. or 1500 for 3p.m.

Confirm the option shown.

#### Deleting saved reminders

Open the menu → Page 18.

Select and confirm the option shown.

A saved reminder is displayed.

Confirm if you have saved several reminders.

Select and confirm the option shown.

Press the key shown.

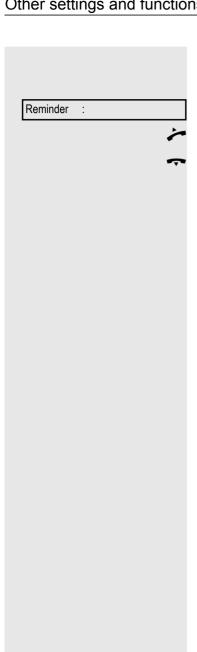

#### Using timed reminders

**Prerequisite:** You have saved a reminder. The saved time arrives.

The phone rings.

Lift the handset. The appointment time is displayed.

Replace the handset.

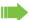

If you do not lift the handset, the phone rings several more times and "Reminder" is displayed before the reminder is deleted.

#### Using a different telephone in the same way as your own

You can log on to another telephone belonging to the OpenScape 4000 system using a personal identification number (PIN). This also applies to telephones in networked OpenScape 4000 systems, for example at other company locations. At the other telephone you can then

- make calls and assign the charges to cost centers.
- make calls and assign the charges to specific projects,
- · check your mailbox,
- · use a number saved on your phone for saved number redial,
- · enter appointments.

Using an internal PIN, you can have your calls diverted to a telephone in the office or department where you will be for a temporary period (call forwarding - "follow me").

#### Logging on to another telephone

Prerequisite: You have been assigned a PIN by your administrator. You require an internal PIN for calls within your own OpenScape 4000 system, while for calls involving other OpenScape 4000 systems in the integrated network you require a network-wide PIN.

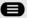

Open the menu → Page 18.

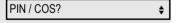

Select and confirm the option shown.

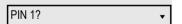

Select and confirm the option shown.

If you have several PINs and wish to use another one, select the other PIN.

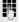

At the display "Enter station no:" or "Enter ID", you are prompted to enter your PIN.

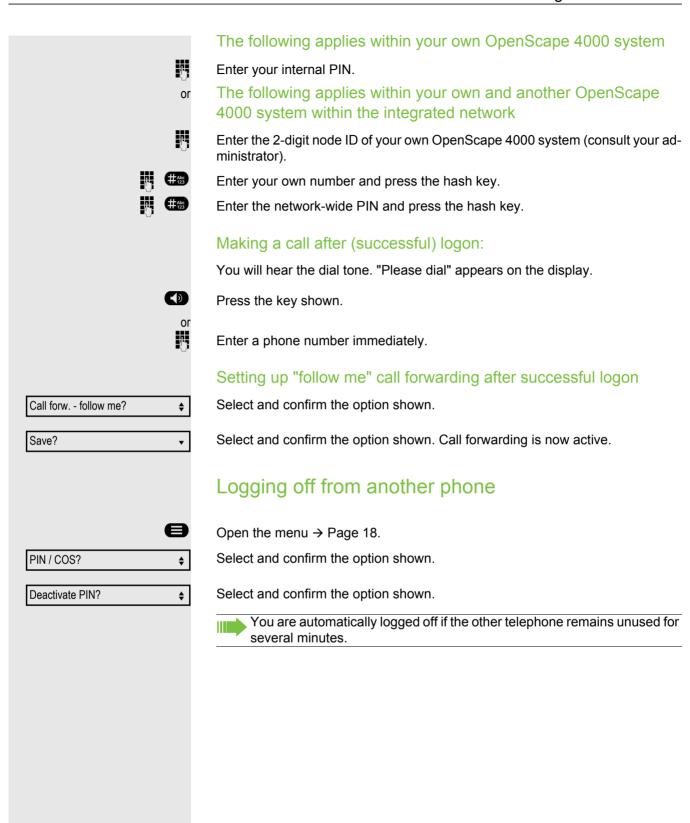

## Moving your connection to another telephone (mobility)

You can move your telephone connection with most of your functions and features (phone number, key assignment, authorization) to another telephone. The "home telephone" is deactivated and the "guest telephone" becomes "your" telephone. The original connection of your "guest telephone" is likewise deactivated. Call forwarding should therefore be programmed first for its phone number → Page 44. The move remains effective until you log off from the "guest telephone". This procedure can also be performed on a network-wide basis.

#### Moving the connection to the "guest telephone"

Log on to the "guest telephone" from your own connection.

**\$** 

Open the menu → Page 18.

Mobile HFA Logon?

Select and confirm the option shown.

or U With the telephone in idle status:

Enter the system code for "Mobile HFA Logon" (e.g. 125).

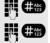

Enter the phone number of the "home telephone" and press the hash key.

Enter your code number and press the hash key.

Mob. HFA Logon started

The logon procedure begins.

Your own phone number will appear in the bottom line when you are correctly logged on.

You can no longer see the original user settings for the "guest telephone" but you can now use your connection. Your "home telephone" cannot be used during this period.

#### Connecting to the "home telephone" again Logging off through the "guest telephone" If you no longer need your connection on the "guest telephone" or if you want to switch back to your "home telephone", log off from the "guest telephone". Open the menu → Page 18. Select and confirm the option shown. Mobile HFA Logoff? **\$** With the telephone in idle status: o r Enter the system code for "Mobile HFA Logoff" (e.g. 126). The logoff procedure begins. Mob. HFA Logoff started Logging off through the "home telephone" If you have forgotten to log off from the "guest telephone", you can still do this through the "home telephone". The following message is displayed on the "home telephone". Mobile forced logoff Cancel mobility Confirm the option shown. If your administrator has activated the "mobility password", you will be prompted to enter this now. Enter mobility password Enter the mobility password. The "guest telephone" is now available again with its original phone number, features and functions. Any call forwarding instruction set can now be deleted. The "home telephone" is reactivated and you can make calls again as usual. Moving the connection to the next telephone

If you want to move your connection from the first "guest telephone" to a second "guest telephone", log on to the second "guest telephone" in the usual fashion (see  $\rightarrow$  Page 87).

The message "Log off successful" is output on the first "guest telephone". The "home telephone" remains locked. You can now use the second "guest telephone" in the same way as the first one.

### OpenScape 4000 as an entrance telephone system (two-way intercom)

You can place a speaker call to an internal party on OpenScape 4000 using the loudspeaker on their telephone to establish a connection. You can also initiate a speaker call from a consultation call. Possible functions include:

- · System-wide speaker call
  - to a variable destination
  - to a fixed destination
- Speaker call in a group
  - to a variable destination
  - to a fixed destination
- · Two-way intercom in a group
  - to a variable destination
  - to a fixed destination
- · Announcement to all members of a line trunk group

You can cancel the speaker call or the announcement by replacing the handset or - during a consultation - by retrieving the call on hold.

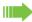

Please ensure for all functions that "Speaker call protect" is deactivated on the relevant phones → Page 101.

If a speaker call is placed to a party and "Speaker call protect" is activated, the speaker call will be ignored and a normal call will be placed.

#### 90 Other settings and functions System-wide speaker call You can place a speaker call from your phone to any internal party with a telephone equipped with speakerphone mode or a loudspeaker. Speaker call to a variable destination A destination party is contacted via his or her internal phone number. Lift the handset. Press the key shown for speakerphone mode. Enter the system code for "Speaker call-one-way" (consult your administrator if necessary). or Press the programmed "Spkr. 1-way" key. Spkr. 1-way Enter the internal phone number of the party. A connection to that user's loudspeaker will immediately be established if • the station is not busy, · the handset has not been lifted and · speaker call protect is not activated. The caller hears a confirmation tone when the connection has been established ♫ and can start speaking. The called party can answer the call by lifting the handset. If the party to whom you are speaking presses the speaker key or the line key (if configured), the connection will be aborted. Line 1 The number of possible speaker calls and normal calls is the same.

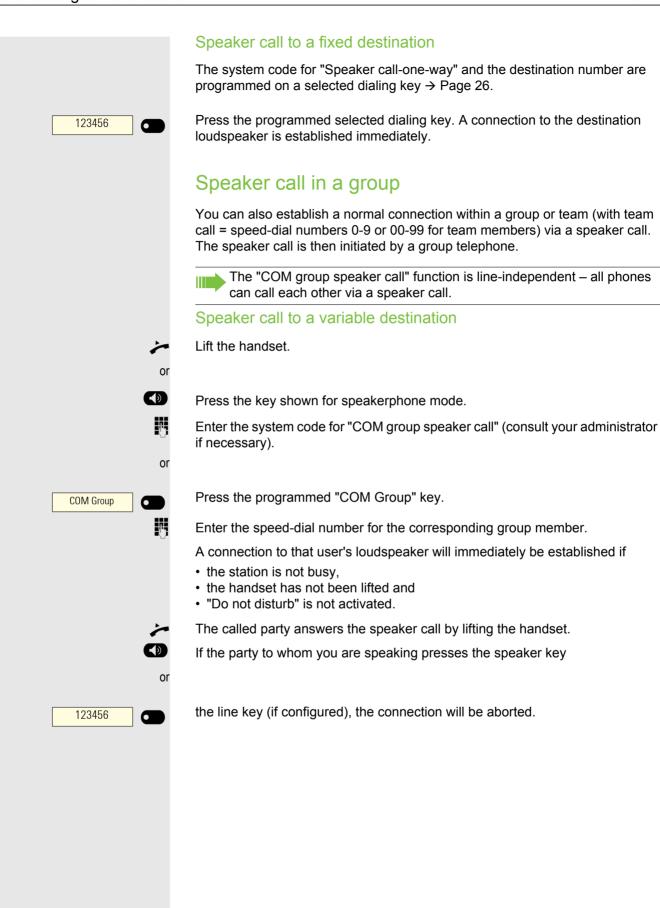

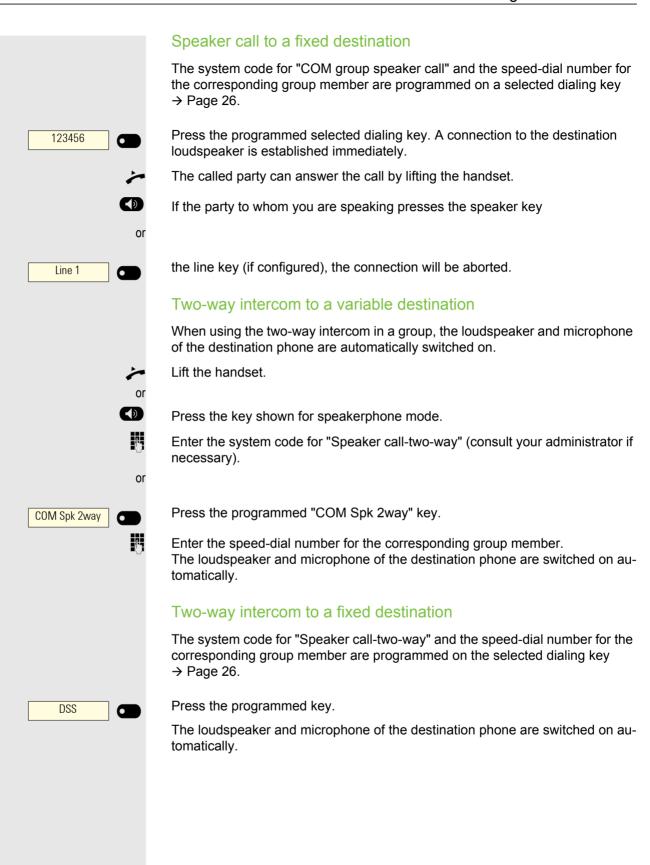

#### Announcement (broadcast) to all members of a line trunk group You can use this function to send an announcement to all members (10 to 40) of a line trunk group. Once you have activated the group call, you will hear a confirmation tone. You can then begin the announcement. Lift the handset. Press the key shown for speakerphone mode. Enter the system code for "Speaker call-1-way bost" (consult your administrator if necessary). or Press the programmed "Broadcst Spk" key. Broadcst Spk Enter the internal phone number of a group member. The loudspeakers on all group phones are automatically switched on and you will hear a confirmation tone. You can begin the announcement. You end the announcement by replacing the handset. If a group member lifts their handset, they are connected to you and the announcement is ended. If a group member presses the speaker key the relevant line key for the announcement, they are disconnected from the an-DSS nouncement. If the last remaining member of the group presses the speaker key or line key, the announcement ends.

#### Forwarding calls for other stations You can save, activate, display and deactivate call forwarding for another telephone, fax machine or PC from your own phone. To do so, you need to know the PIN for the other station or have the "Call forwarding for other stations" class of service. Your administrator can help you in both cases. Storing a destination for another telephone/activating call forwarding Open the menu → Page 18. Destinations? Confirm the option shown. Forwarding station No.? **♦** Select and confirm the option shown. Variable call forw.? Confirm the option shown. Enter the number of the other telephone. Confirm the option shown. Completed? Enter the PIN Confirm the option shown. Completed? Enter the destination number. Save? Select and confirm the option shown. Call forwarding is activated immediately.

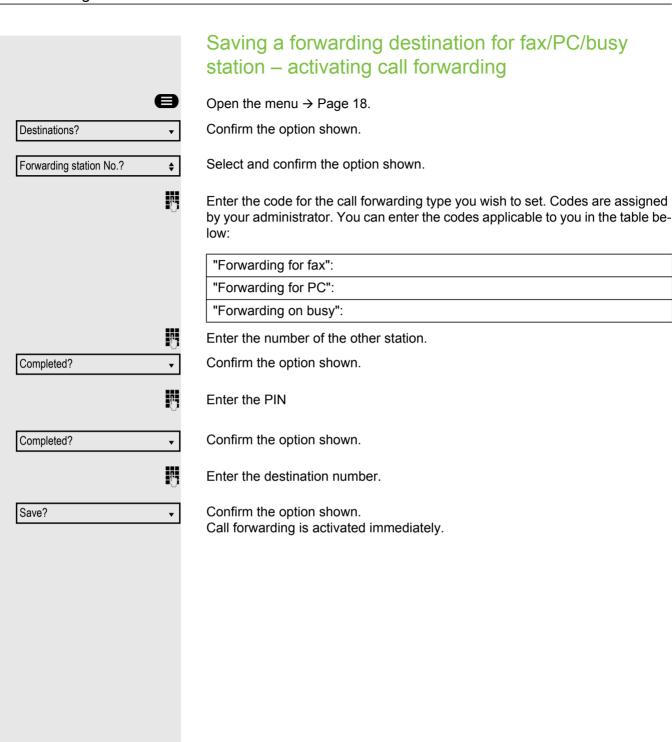

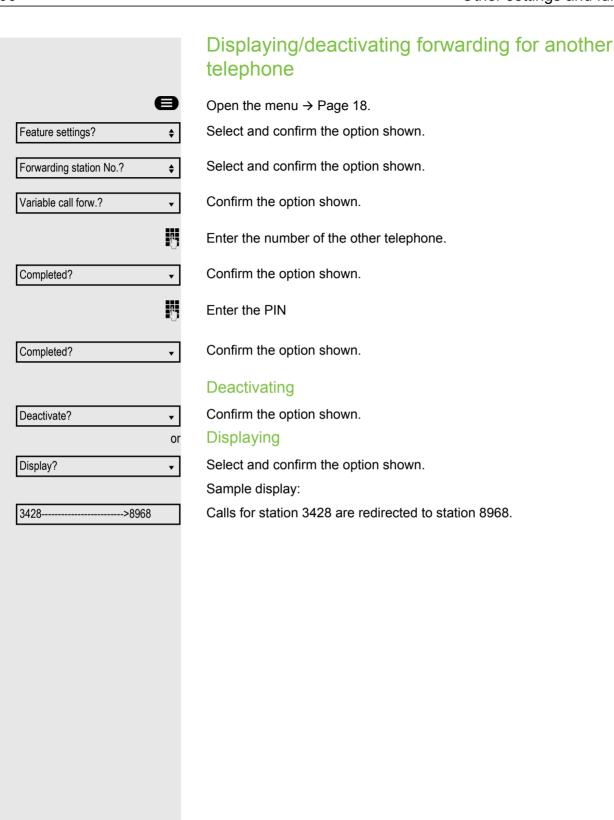

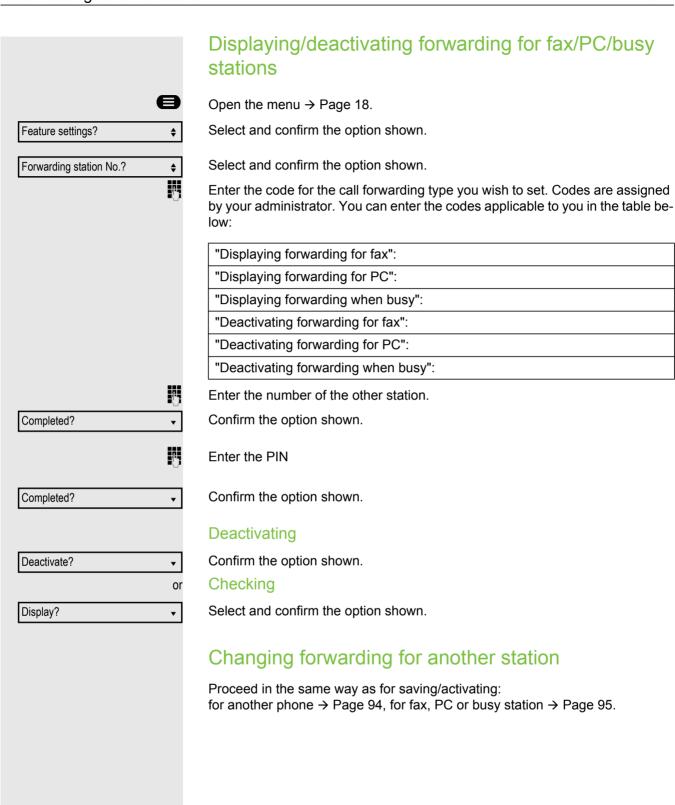

#### Special parallel call (ONS) functions

If your phone is part of an ONS group (ONS = "One Number Service"), you can be reached on all other phones in this group as on your own phone. Consult your administrator about setting up an ONS group.

An ONS group may consist of up to three phones (phone numbers).

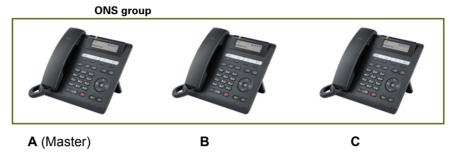

Up to one group member can be an external phone (such as a mobile phone). One phone in the group is the "master" (A) – the other ONS group members (B, C) receive A's number.

If **A**, **B** or **C** receives a call, all phones in the ONS group ring. If **A**, **B** or **C** is busy, all phones in the ONS group are busy (callers outside the ONS group receive a busy signal). Within the ONS group, phones can be reached on their original phone numbers.

The following functions also have an additional impact on internal member phones in an ONS group.

- Call waiting → Page 56
- Call forwarding → Page 44
- Do not disturb → Page 100
- Mailbox (MWI) → Page 17
- Callback → Page 49
- Call lists → Page 35

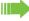

If your ONS group contains a mobile phone, you must ensure that it is always available (switched on). Otherwise the mobile mailbox may pick up a call too early, leading to call signaling problems on the other ONS group member phones.

# Feature settings? Join hunt group? Deactivate? Or Activate?

#### Leaving/rejoining hunt group

Prerequisite: A hunt group is set up for the team.

You can exit the hunt group at any time, for example if you are leaving your work-place, and then rejoin the group when you return.

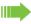

You remain accessible via your own phone number even if you have exited the hunt group.

Open the menu → Page 18.

Select and confirm the option shown.

Select and confirm the option shown.

Confirm the option shown.

Confirm the option shown.

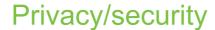

#### Turning do not disturb on and off

If you do not wish to take calls, you can activate do not disturb. Internal callers hear the ring tone and see the "Do not disturb" message. External callers are redirected to the attendant console. Your administrator can also set up call forwarding destinations for the "Do not disturb" function, to which you can forward your internal and external calls.

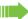

If your phone belongs to an ONS group (One Number Service/parallel call → Page 98), please note the following:

Do not disturb can be activated/deactivated on any phone in the ONS group and then applies for all phones in the ONS group.

Prerequisite: Your administrator has activated the "Do not disturb" function for all OpenScape 4000 stations in your system.

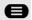

**\$** 

Open the menu → Page 18.

Select and confirm the option shown.

**\$** Do not disturb?

Feature settings?

Select and confirm the option shown. The display indicates whether "Do not disturb" is activated or not.

Confirm the option shown.

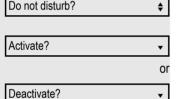

Confirm the option shown.

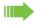

A tone reminds you that "Do not disturb" is activated when you lift the handset.

The attendant can circumvent the Do Not Disturb function and reach you anyway.

If your administrator has blocked the "Do not disturb" function in general for the OpenScape 4000, the "Do not disturb?" menu option will not appear in the Program/Service menu.

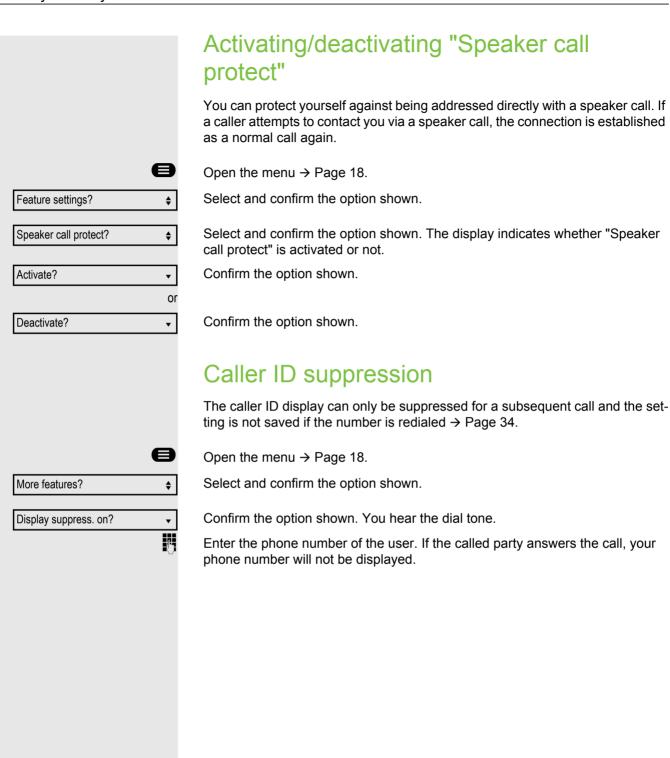

#### Locking the telephone to prevent unauthorized use You can prevent unauthorized parties from accessing certain functions on your phone during your absence, for example you can prevent external phone numbers being dialed or your mailbox being accessed. Consult your administrator to determine which functions are locked. Prerequisite: You have received a corresponding code number from your administrator. Locking the phone Open the menu → Page 18. PIN / COS? **\$** Select and confirm the option shown. **♦** Select and confirm the option shown. Change COS? 7-Enter the code number. If your entry is correct, "Carried out" is displayed. When the phone is locked, a special dial tone sounds when the handset is lifted. Within the OpenScape 4000, users can make calls as normal. Unlocking the phone again Open the menu → Page 18. PIN / COS? Select and confirm the option shown. **\$** Select and confirm the option shown. Change COS? **\$** Enter the code number. If your entry is correct, "Carried out" is displayed.

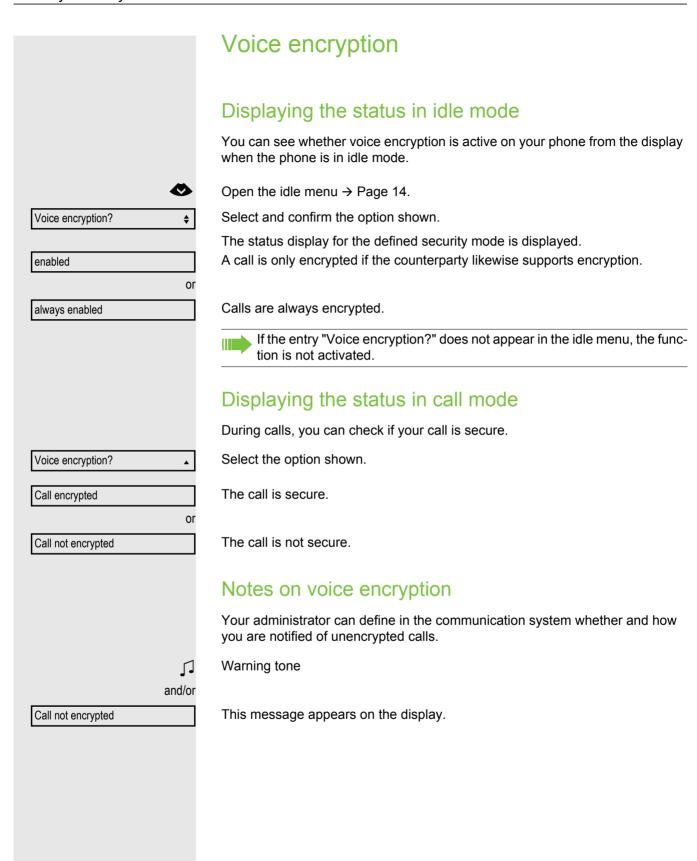

#### Identifying anonymous callers (trace call) This function must be configured by your administrator. You can identify malicious external callers. You can record the caller's phone number during a call or for up to 30 seconds after a call. You should not hang up in the process. Open the menu → Page 18. **\$** More features? Select and confirm the option shown. **\$** Call tracing? Select and confirm the option shown. If the trace is successful, the transmitted data is stored by your network operator. Consult your administrator.

#### **DLS Security Pin**

Since your administrator has configured a DLS secure pin, a pop up screen appears on your device to enter the pin that the administrator has given to you.

Testing the phone

## Testing the phone

Testing functionality

You can test and determine your phone's functionality.

- Are all key LEDs working?
- · Is the display working?
- · Do all keys work?
- Are the loudspeaker, handset, ring volume, ring tone, alert tone and speakerphone mode functioning correctly?

The following may also be checked by the administrator:

- · Device ID of the phone
- OpenScape Desk Phone CP200/CP205 software version
- Line power level

**Prerequisite:** The phone is in idle mode → Page 14.

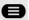

Open the menu → Page 18.

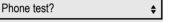

Select and confirm the option shown.

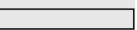

Select the required test function and confirm. Follow the additional user prompts on the display.

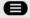

Press the key shown. The LED goes out. The test is complete.

Fixing problems 107

#### Fixing problems Responding to error messages Possible causes: Not possible Station number is incorrect. Possible reactions: Enter correct station number. Possible causes: Not authorized Locked function selected. Possible reactions: Apply to the Administrator for authorization for relevant function. Currently not Possible Possible causes: Dialed a non-existent station number. Called phone is unplugged. Possible reactions: Enter correct station number. Call this station again later. Not possible Possible causes: Dialed your own station number. Possible reactions:

#### Troubleshooting

Enter correct station number.

#### Pressed key does not respond:

Check if the key is stuck.

#### Telephone does not ring:

Check whether the "Do not disturb" function is activated on your telephone (→ Page 100). If so, deactivate it.

#### You cannot dial an external number:

Check whether your telephone is locked.

If the phone is locked, enter your PIN to unlock it → Page 102.

#### To correct any other problems:

First consult your Administrator. If the problem still cannot be resolved, the administrator has to contact Customer Service.

108 Fixing problems

#### Labeling keys

You can use your computer to label the keys on the OpenScape Desk Phone CP200/CP205 online with the functions or numbers assigned to them:

You can find the online labeling tool with the user interface at <a href="http://wiki.unify.com/wiki/KLT">http://wiki.unify.com/wiki/KLT</a>.

Select the appropriate key labeling tool in your language. You can use the tool online via the browser or you can download it for local use.

Key terms 109

E

#### Key terms

|                                        | Editing a dialed number             |     |
|----------------------------------------|-------------------------------------|-----|
|                                        | Editing number                      |     |
| Δ                                      | En-bloc dialing                     | 33  |
| $\wedge$                               | Encrypted call                      | 103 |
| Answering call                         | Entrance telephone system           | 89  |
| (executive/secretary)80                | Executive/secretary functions       | 79  |
| Answering calls                        | ·                                   |     |
| With line keys66                       |                                     |     |
| Automatic call forwarding43            | F                                   |     |
| Automatic consultation call            |                                     |     |
|                                        | Fax messages                        | 74  |
|                                        | Fixed forwarding                    | 44  |
| В                                      | Forwarding                          |     |
| D                                      | For fax or PC                       | 95  |
| Blocking a party from joining a call76 | For other station                   | 94  |
| <b>0</b> 1 , , , <b>0</b>              | Forwarding calls                    |     |
|                                        | For lines                           | 67  |
| C                                      | Forwarding types                    |     |
|                                        | Function key                        |     |
| Call                                   | Programmable                        | 15  |
| Answering                              | Programming                         |     |
| Ending31, 52                           | 1 10914111111119                    |     |
| Forwarding44                           |                                     |     |
| Incoming                               | G                                   |     |
| Parking54                              | u                                   |     |
| Call forwarding no reply47             | General information                 |     |
| Call volume                            |                                     |     |
| Call waiting42                         |                                     |     |
| Callback                               | Н                                   |     |
| Calling a second party54               | 11                                  |     |
| CE marking                             | Holding                             | 71  |
| Conference                             | ŭ                                   |     |
| Connection options                     |                                     |     |
| •                                      | I                                   |     |
| Consultation                           | •                                   |     |
| Consultation on a key                  | Identifying the line                | 75  |
|                                        | Idle mode                           | 14  |
| D                                      | Intercom                            | 89  |
| D                                      |                                     |     |
| Delayed call forwarding43              |                                     |     |
| Dialed number, editing                 | L                                   |     |
| Dialing                                |                                     |     |
| With en-bloc dialing                   | Last number redial                  |     |
| With line keys                         | Redialing a saved number            |     |
|                                        | Redialing the last number dialed    | 34  |
| Dialpad                                | LED displays                        |     |
| Differences                            | Direct station selection keys (DSS) | 15  |
| Direct station selection keys          | Function keys                       |     |
| Answering a call                       | line keys                           |     |
| Call waiting70                         | •                                   |     |
| Dialing                                |                                     |     |
| Do not disturb                         |                                     |     |
| DTMF suffix dialing57                  |                                     |     |

110 Key terms

| Line keys                                 |    | Q                                              |     |
|-------------------------------------------|----|------------------------------------------------|-----|
| Allowing/blocking party from joining call | 76 |                                                |     |
| Answering calls                           | 66 | Quick search                                   | 38  |
| Dialing with                              | 69 |                                                |     |
| Phoning multiple                          |    |                                                |     |
| parties                                   | 75 | R                                              |     |
| Three-party conference                    | 76 | Describition and house                         | 00  |
| Line utilization                          | 64 | Receiving volume                               |     |
| Line/trunk keys                           | 63 | Representative (secretary)                     | 83  |
| Logging on to another phone               | 85 |                                                |     |
|                                           |    | S                                              |     |
| M                                         |    | Safety notes                                   |     |
| Making calls                              | 32 | Saving appointments                            |     |
| Messenger call                            |    | Second (executive) call                        |     |
| Microphone                                |    | Second (executive) telephone                   |     |
| Mobility                                  |    | Second call                                    | 56  |
| WODINLY                                   |    | Secondary line                                 | 63  |
|                                           |    | Secure call                                    | 103 |
| N                                         |    | Call status                                    | 103 |
| IN .                                      |    | Displaying status                              | 103 |
| Name plate                                | 11 | Encrypted call                                 | 103 |
| Non-secure call                           |    | Information                                    |     |
|                                           |    | Unencrypted call                               | 103 |
|                                           |    | Security                                       |     |
| 0                                         |    | Selected dialing keys                          |     |
|                                           |    | Serial number                                  |     |
| One Number Service                        |    | Shared line                                    |     |
| Line mailbox (MWI)                        | 74 | Signal call                                    |     |
| Second call (camp on)                     |    | Speaker call                                   |     |
| Open listening                            |    | Speakerphone mode                              |     |
| OpenScape Desk Phone IP 35 G              |    | Adjusting the room acoustics                   |     |
| Speakerphone mode                         |    | Function                                       |     |
| Information 11                            |    | Information                                    |     |
| Operating instructions                    | 3  | Speed dial                                     | , - |
| Override                                  |    | Dialing                                        | 40  |
| 3707743                                   |    | System                                         |     |
|                                           |    | System speed-dial numbers                      |     |
| P                                         |    | System-wide speaker call                       |     |
| Parking a call                            |    |                                                |     |
| Parking exclusively                       | 71 | T                                              |     |
| Phone number                              |    |                                                |     |
| Correcting                                |    | Three-party conference                         |     |
| Phonebook                                 | 37 | Toggle/connect                                 |     |
| Picking up a call                         |    | Tone dialing                                   |     |
| (Team)                                    |    | Transferring calls directly to executive phone |     |
| Primary line                              |    | Troubleshooting                                |     |
| Privacy                                   |    | Two-way intercom                               | 89  |
| Private line                              | 64 |                                                |     |
| Product name                              |    |                                                |     |
| Product variants                          |    |                                                |     |
| Program/Service menu                      | 18 |                                                |     |
| Programmable function key                 | 15 |                                                |     |

Key terms 111

| T | 1   |
|---|-----|
|   | - 1 |
| · | J   |

| Unencrypted call                     |        |
|--------------------------------------|--------|
| Using Ethernet switches              | 19     |
| Using network ports more efficiently | 19     |
| <b>9 9 1</b>                         |        |
|                                      |        |
| V                                    |        |
| ·                                    |        |
| Variable forwarding                  | 46, 47 |
| Voice encryption                     | 103    |
| Call status                          | 103    |
| Displaying status                    |        |
| Encrypted call                       |        |
| Information                          | 103    |
| Unencrypted call                     | 103    |
| Voicemail                            | 74     |
| Volume                               |        |
| Setting                              | 33     |